UNIVERSIDADE TECNOLÓGICA FEDERAL DO PARANÁ DEPARTAMENTOS ACADÊMICOS DE ELETRÔNICA E MECÂNICA CURSO SUPERIOR DE TECNOLOGIA EM MECATRÔNICA INDUSTRIAL

GABRIEL PEREIRA HYPÓLITO

# **SISTEMA SUPERVISÓRIO DE ECLUSAS COM OPERAÇÃO REMOTA E INTEGRAÇÃO DE SISTEMA COM CÂMERAS: estudo de caso**

TRABALHO DE CONCLUSÃO DE CURSO

**CURITIBA** 2015

## GABRIEL PEREIRA HYPÓLITO

# **SISTEMA SUPERVISÓRIO DE ECLUSAS COM OPERAÇÃO REMOTA E INTEGRAÇÃO DE SISTEMA COM CÂMERAS: estudo de caso**

Trabalho de Conclusão de Curso de Graduação, apresentado ao Curso Superior de Tecnologia em Mecatrônica Industrial, dos Departamentos Acadêmicos de Eletrônica e Mecânica, da Universidade Tecnológica Federal do Paraná – UTFPR, como requisito parcial para obtenção do título de Tecnólogo.

Orientador: Prof. Dr. Marcelo Victor Wust Zibetti

**CURITIBA** 2015

## **TERMO DE APROVAÇÃO**

## GABRIEL PEREIRA HYPÓLITO

# **SISTEMA SUPERVISÓRIO DE ECLUSAS COM OPERAÇÃO REMOTA E INTEGRAÇÃO DE SISTEMA COM CÂMERAS: estudo de caso**

Este trabalho de conclusão de curso foi apresentado no dia 10 de setembro de 2015, como requisito parcial para obtenção do título de Tecnólogo em Mecatrônica Industrial, outorgado pela Universidade Tecnológica Federal do Paraná. O aluno foi arguido pela Banca Examinadora composta pelos professores abaixo assinados. Após deliberação, a Banca Examinadora considerou o trabalho aprovado.

> \_\_\_\_\_\_\_\_\_\_\_\_\_\_\_\_\_\_\_\_\_\_\_\_\_\_\_\_\_\_ Prof. Dr. Milton Luiz Polli Coordenador de Curso Departamento Acadêmico de Mecânica

\_\_\_\_\_\_\_\_\_\_\_\_\_\_\_\_\_\_\_\_\_\_\_\_\_\_\_\_\_\_ Prof. Esp. Sérgio Moribe Responsável pela Atividade de Trabalho de Conclusão de Curso Departamento Acadêmico de Eletrônica

### **BANCA EXAMINADORA**

\_\_\_\_\_\_\_\_\_\_\_\_\_\_\_\_\_\_\_\_\_\_\_\_\_\_\_\_\_ \_\_\_\_\_\_\_\_\_\_\_\_\_\_\_\_\_\_\_\_\_\_\_\_\_\_ Prof. Dr. Luiz Carlos de Abreu Rodrigues Prof. Esp. Ubiradir Mendes Pinto UTFPR UTFPR

 \_\_\_\_\_\_\_\_\_\_\_\_\_\_\_\_\_\_\_\_\_\_\_\_\_\_\_ Prof. Dr. Marcelo Victor Wust Zibetti Orientador - UTFPR

"A Folha de Aprovação assinada encontra-se na Coordenação do Curso"

## **RESUMO**

HYPOLITO, Gabriel Pereira. **Sistema supervisório de eclusas com operação remota e integração de sistema com câmeras: estudo de caso**. 2015. 50 f. Trabalho de Conclusão de Curso (Curso Superior de Tecnologia em Mecatrônica Industrial), Departamentos Acadêmicos de Eletrônica e Mecânica, Universidade Tecnológica Federal do Paraná. Curitiba, 2015.

O transporte aquático, de passageiros ou cargas, em canais ou rios com diferentes níveis de altitude, pode ser realizado em virtude de um sistema de comportas denominado eclusa. Este trabalho tem como objetivo criar um novo sistema supervisório para eclusas, contendo todos os elementos do processo de eclusagem e integração com o sistema de câmeras, a fim de simplificar o processo e aumentar a segurança. Deste modo, estudou-se o funcionamento da eclusa, a fase de automação em que se encontrava, o novo controlador, o sistema de supervisão disponível, a infraestrutura necessária e, principalmente, o servidor gerenciador das câmeras da eclusa. Os antigos painéis contendo a lógica relé foram substituídos por um novo painel de automação com controladores lógicos e assim foi criada a lógica para operação automática da eclusa. Foram criadas também novas telas no sistema de supervisão capazes de disponibilizar comandos de movimentação e exibição de imagens das câmeras. Os resultados mostraram que o sistema desenvolvido sanou as necessidades de integração com o servidor de câmeras, disponibilizando recursos como: movimentação automática das câmeras e visualização das imagens da eclusa através de telas do sistema supervisório.

**Palavras chave:** Eclusa. Sistema de Supervisão. Integração

# **ABSTRACT**

HYPOLITO, Gabriel Pereira. **Supervisory system of sluices with remote operation and integration system with cameras: a case study**. 2015. 50 f. Trabalho de Conclusão de Curso (Curso Superior de Tecnologia em Mecatrônica Industrial), Departamentos Acadêmicos de Eletrônica e Mecânica, Universidade Tecnológica Federal do Paraná. Curitiba, 2015.

Water transport, of passengers or cargoes in rivers or canals, at different levels of elevation, can be carried out because a system called sluice. This work aims to create a new supervisory system for locks, containing all the elements of the locking process, and integration process with the cameras system in order to simplify the process and increase security. Thus, we studied the operation of the lock, the automation phase it was in, the new controller, the supervisory system available, the required infrastructure and, above all, the manager of the server lock cameras. The old panels, containing logical relays, were replaced by a new panel with automation logic controllers, and was created the logic for automatic operation of the sluice. They were also created new screens in the supervisory system able to provide movement commands, and the camera image display. The results showed that the system developed healed integration needs with cameras server, providing features such as: automatic movement of cameras, and display the lock of images through the supervisory system screens.

**Palavras chave:** Sluice. Supervision System. Integration.

.

# **LISTA DE ILUSTRAÇÔES**

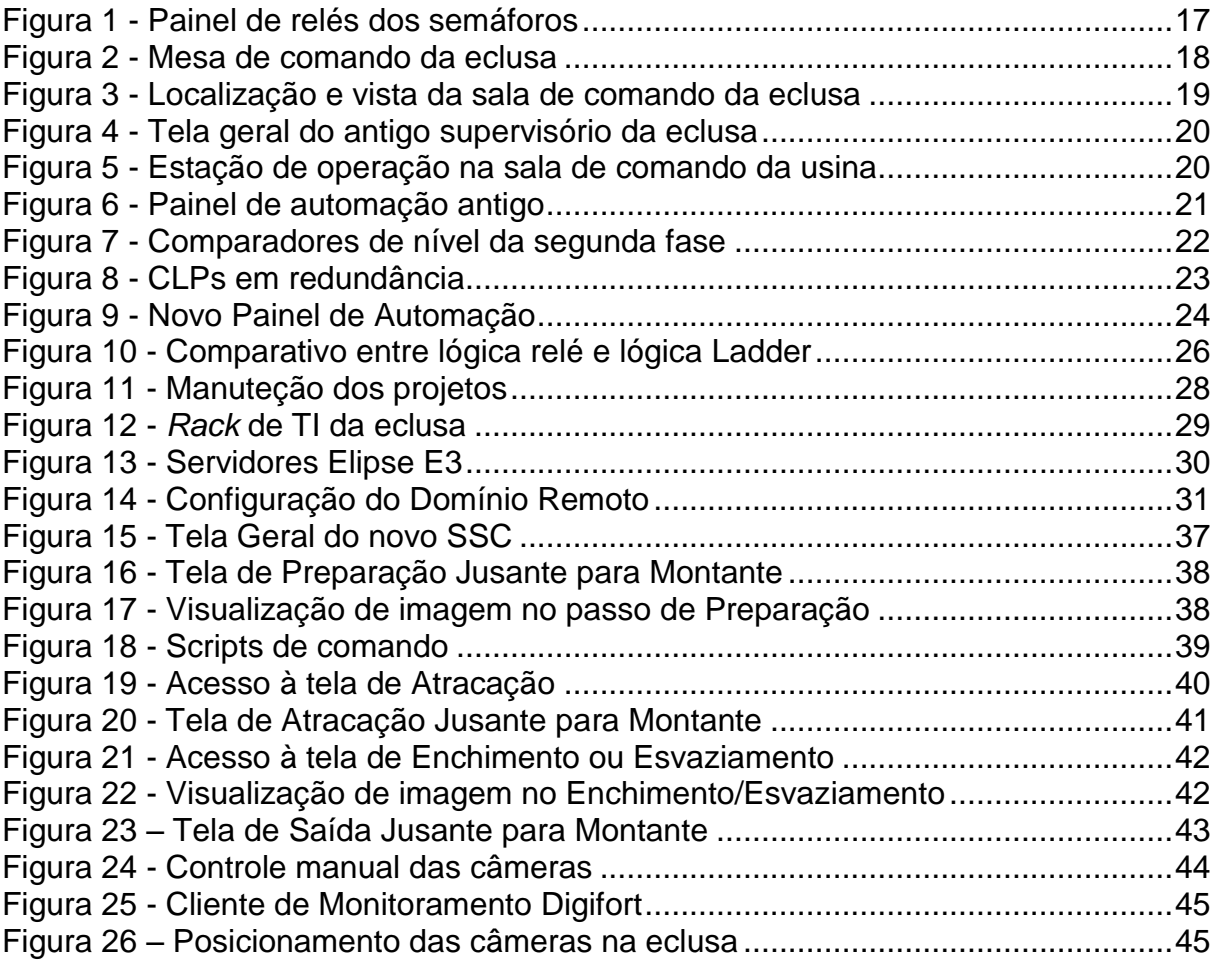

# **LISTA DE ABREVIATURAS, SIGLAS E ACRÔNIMOS**

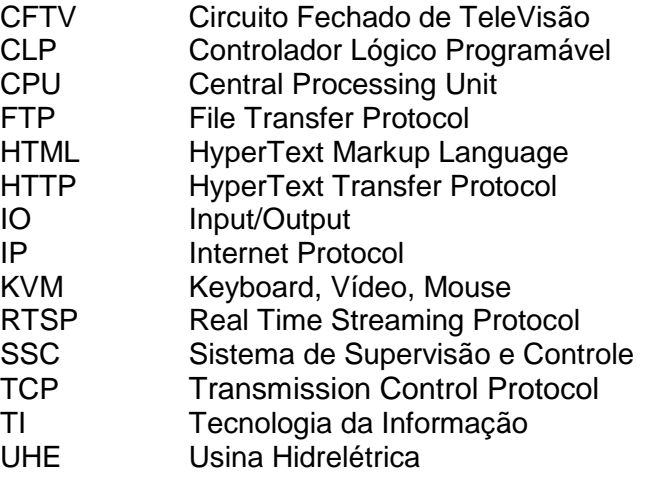

# **SUMÁRIO**

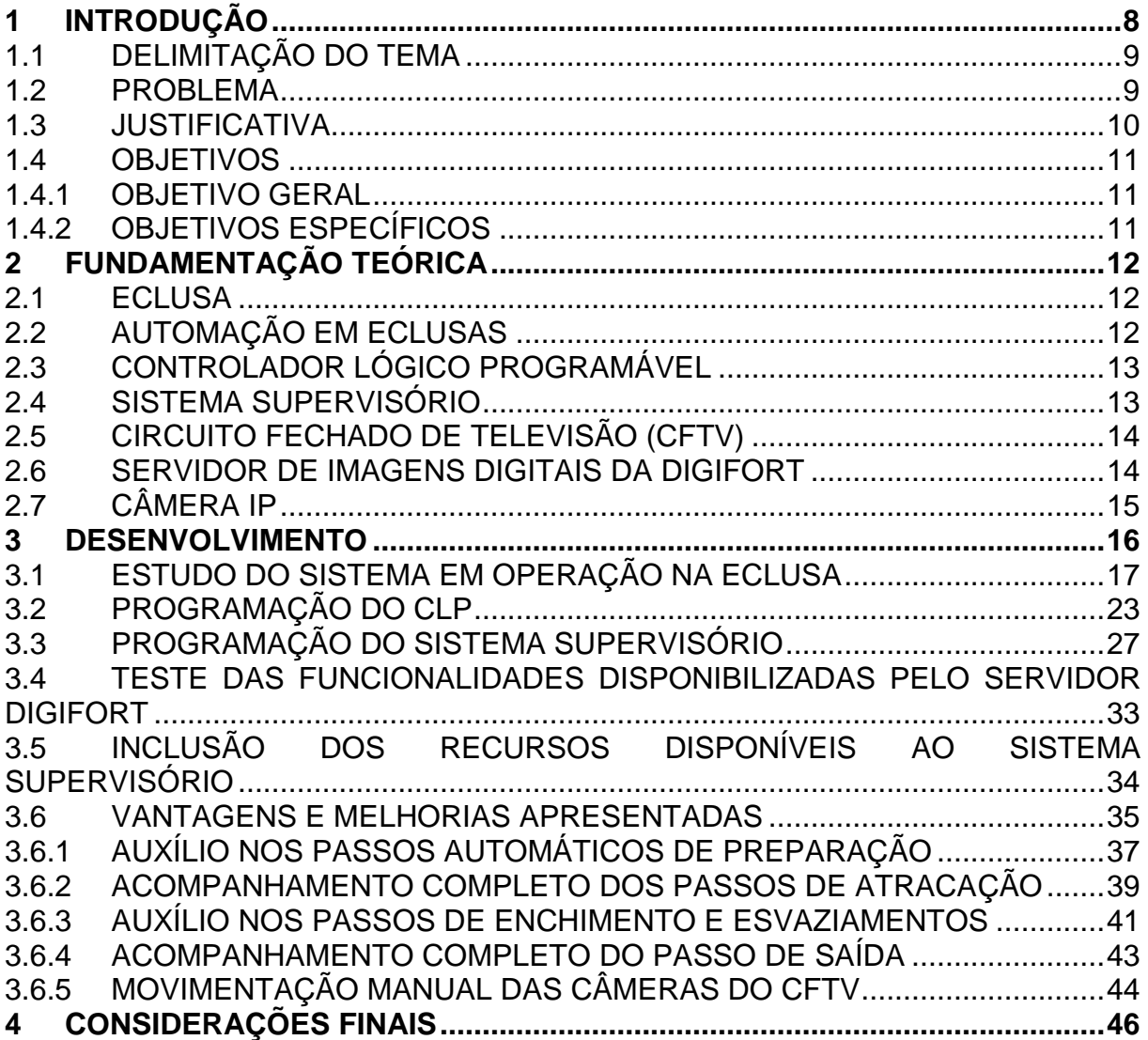

## <span id="page-8-0"></span>**1 INTRODUÇÃO**

Eclusa, de acordo com Faria (2015), é uma obra de engenharia hidráulica utilizada por embarcações que precisam transpor rios que possuem altitudes diferentes, pode ser considerada como um elevador que utiliza a variação do nível da água e um sistema de portas e comportas. O nível superior da eclusa é chamado de montante, já o inferior de jusante.

Para o processo de descida da embarcação, a câmara deve estar cheia e a porta montante aberta para entrada do barco, então esta porta se fecha, assim como a comporta de adução, e a comporta de descarga por sua vez se abre, esvaziando a câmara até que esta esteja no nível inferior para a saída do barco. Após atingir o nível inferior, a porta jusante se abre e a embarcação está liberada para sair (FARIA, 2015).

A eclusa estudada foi construída na década de 60 juntamente com a usina hidrelétrica (UHE) da qual ela faz parte, logo em seguida entrou em operação por meio do sistema convencional, com mesa de operação e painéis de relés. Desta forma, precisava-se de um operador na sala de operação da eclusa para acionar os equipamentos através dos comandos presentes na mesa, a verificação da atracação da embarcação também era feita visualmente pelo operador, que precisava caminhar ao redor da câmara, para enfim iniciar o processo de enchimento ou esvaziamento. O processo de eclusagem necessitava de um operador dedicado, responsável pelo funcionamento correto e diagnósticos manuscritos.

Em uma segunda etapa, o sistema de controle e supervisão da eclusa passou a ser gerenciado por Controlador Lógico Programável (CLP), porém os sistemas auxiliares, como os poços de drenagem, ainda continuaram com controle convencional. Um sistema de Circuito Fechado de Televisão (CFTV) associado a um servidor de imagens foi instalado, com um monitor disponível na sala de comando da usina para que assim, as operações pudessem ser feitas da usina, sem a necessidade de um operador dedicado integralmente a operação da eclusa. Os diagnósticos do sistema passaram a ser feitos pelo CLP e disponibilizados no supervisório, porém os intertravamentos e modo de operação continuaram semelhantes ao processo da mesa de operações.

Já para a última etapa de automação, todos os equipamentos passaram a ser controlados por CLP. Para tanto, foram necessários novos painéis de automação com novos CLPs redundantes, *Input/Output* (IO) remoto, servidores do sistema supervisório e nova rede Ethernet para integração dos novos componentes do Sistema de Supervisão e Controle (SSC), além da integração com o servidor CFTV, foco de desenvolvimento deste trabalho de curso.

#### <span id="page-9-0"></span>**1.1 DELIMITAÇÃO DO TEMA**

O escopo deste trabalho de curso é a integração entre o sistema de automação de uma eclusa e o sistema de CFTV utilizado para acompanhamento de eclusagens.

CLP é um computador compacto de alta robustez para uso em ambiente industrial, que tem a função de executar as linhas dos diagramas *Ladder,* permanecendo como elemento principal de controle do sistema da eclusa (RIBEIRO, 2001).

O sistema supervisório representa o processo de eclusagem pelos gráficos e animações dispostas em telas, com base nas informações recebidas pelo CLP (GEORGINI, 2003). A estas funções atribuídas ao supervisório, acrescentamos a comunicação com o servidor CFTV, utilizando-se das interfaces disponibilizadas por este através da rede *Transmission Control Protocol* (TCP) / *Internet Protocol* (IP).

O CFTV tem função apenas como servidor de imagens e controlador das câmeras da eclusa, recebendo e executando os comandos solicitados pelo operador através do sistema de supervisão.

#### <span id="page-9-1"></span>**1.2 PROBLEMA**

Para esta última etapa de automação, além da inclusão dos sistemas auxiliares no sistema de controle, foi desenvolvido um modo de operação automática, o qual divide as principais etapas de eclusagem em quatro passos. Sendo assim, os acionamentos das portas e comportas são executados de forma automática, sem a intervenção dos operadores.

O foco principal de digitalizar as operações passando o controle para o CLP e habilitar operações em modo automático, tem como prioridade o aumento da confiabilidade do sistema, pois passa a análise das informações e as decisões para o SSC. O ganho de tempo passa a ser significativo, visto que as etapas são iniciadas assim que as pré-condições de execução desta são atendidas, sendo necessário apenas o acompanhamento através do servidor CFTV e o comando de início de cada um dos quatro passos pelo supervisório.

As principais questões levantadas foram sobre a integração entre os servidores CFTV e supervisórios já disponibilizados no sistema atual, tendo em vista que o primeiro é um servidor Digifort para digitalização das imagens e gerenciamento das câmeras IP e o segundo um servidor Elipse E3, responsável pelo envio e captação de informações e comandos do CLP.

A primeira questão levantada foi sobre a visualização das imagens das câmeras no *viewer* E3, pois a visualização interna diminui a dependência do *viewer* Digifort utilizado atualmente. A segunda questão está relacionada à visualização das amarras, que tem a função de manter a embarcação imóvel durante a eclusagem, pois cada uma deve ser visualizada pelo operador para confirmação da correta atracação no interior da eclusa, para isso, a câmera deveria ser movimentada através de um *joystick* virtual presente no *viewer* Digifort.

O posicionamento preciso feito apenas através de comandos no supervisório é a solução ideal, portanto, o modo de envio dos comandos e como gravar as posições foi o desafio deste trabalho.

#### <span id="page-10-0"></span>**1.3 JUSTIFICATIVA**

A Seção [1.2](#page-9-1) apresentou argumentos para a aplicação, ou não, de tais melhorias no sistema de supervisão e controle da eclusa, que por si só justificam a realização deste estudo, visando a identificação clara dos potenciais e limitações de sua aplicação. Além disso, o sistema proposto poderá servir de base para melhorias futuras, assim como auxiliar no desenvolvimento do próximo SSC da eclusa.

Durante a execução deste estudo, foi necessário o desenvolvimento dos conhecimentos adquiridos em diversas disciplinas do curso, com destaque para: Controladores Programáveis, Sistemas Supervisórios, Sistemas Flexíveis de Manufatura e Projeto Integrador 3. Estes conhecimentos poderão auxiliar no desenvolvimento de futuros projetos e na aquisição de novas experiências exigidas pelo mercado de trabalho em que se insere um Tecnólogo em Mecatrônica Industrial.

### <span id="page-11-0"></span>**1.4 OBJETIVOS**

Nesta seção são apresentados os objetivos geral e específicos do trabalho, relativos ao problema anteriormente apresentado.

#### <span id="page-11-1"></span>**1.4.1 OBJETIVO GERAL**

Desenvolver a integração entre o sistema supervisório e o servidor de câmeras, já em operação, gerando assim um sistema de supervisão e controle que envolva todas as partes do processo de eclusagem.

## <span id="page-11-2"></span>**1.4.2 OBJETIVOS ESPECÍFICOS**

- Estudo dos recursos do servidor CFTV;
- $\bullet$  Introduzir no servidor Elipse as imagens disponibilizadas pelo CFTV;
- Desenvolver uma aplicação supervisória de modo a sanar as necessidades do sistema da melhor maneira possível;
- Substituir os controles de lógica relé por CLP;
- Aplicar os recursos do servidor de imagens de maneira clara, prática e objetiva no uso do sistema supervisório pelos operadores;
- Propor novas aplicações dos recursos estudados a fim de maximizar o uso dos equipamentos disponíveis e aumentar a confiabilidade do SSC.

# <span id="page-12-0"></span>**2 FUNDAMENTAÇÃO TEÓRICA**

Neste capítulo se apresenta o embasamento teórico do estudo, tratando de assuntos como: eclusa, automação em eclusa, CLP, sistema supervisório, CFTV, servidor de imagens digitais da Digifort e câmera IP.

#### <span id="page-12-1"></span>**2.1 ECLUSA**

De acordo com Faria (2015), o transporte de barcos por canais ou rios de diferentes níveis de altitude pode ser realizado em razão de um sistema de comportas, possível devido a engenharia hidráulica. Ainda segundo a autora, as comportas funcionam de modo parecido com elevadores, que fazem as embarcações subirem e descerem, podendo ser considerado como um sistema simples que trabalha com o apoio da gravidade.

Para Plec et al (2011), as eclusas são formadas por uma câmara com capacidade para uma ou mais embarcações, com portas nas extremidades a jusante e a montante do rio, além de um sistema para adicionar ou retirar a água dessa câmara. Ainda segundo os autores, o objetivo é permitir que embarcações passem pelo desnível do rio e continuem o seu trajeto, independente de ser particular ou transportadora de carga, de forma a minimizar custos do transporte de produtos e realizar seu objetivo de forma segura.

As eclusas são classificadas de acordo com a sua queda, ou seja, a diferença entre os níveis de água de montante e de jusante, podendo ser de baixíssima, baixa, média e alta queda. Porém, o valor da queda não define a percepção de seu funcionamento, pois variações nesse valor são possíveis devido ao regime fluvial, desse modo, é correto projetar um sistema hidráulico considerando todos os valores de queda possíveis, as permanências, as probabilidades e os tempos de operações cabíveis (Plec et al, 2011).

## <span id="page-12-2"></span>**2.2 AUTOMAÇÃO EM ECLUSAS**

Com a observação do funcionamento de eclusas, pode-se dizer que a automação de uma eclusa consiste, essencialmente, na movimentação sequencial e

coordenada das portas e comportas, controlando o nível da câmara elevadora e a entrada das embarcações. Após o controle do intertravamento de sinais entre portas e comportas, há o controle dos equipamentos auxiliares ao funcionamento das eclusas, ou seja, semáforos e sirene. Para a realização de operação remota há ainda o controle das câmeras de visualização das operações de eclusagem.

## <span id="page-13-0"></span>**2.3 CONTROLADOR LÓGICO PROGRAMÁVEL**

O CLP é um computador compacto de alta robustez, usado principalmente em indústrias. Este equipamento executa funções de controle lógico de vários tipos e níveis de complexidade. O CLP, essencialmente, executa as linhas e equipamentos dos diagramas *Ladder*, assimilando entradas *on/off* ou sinais variáveis gerados por equipamentos da planta, podendo também enviar sinais para controle de acionadores como, motores, válvulas, cilindros, dentre outros (RIBEIRO, 2001).

O controlador lógico programável já é utilizado como elemento principal de controle no processo estudado, e devido à sua capacidade de assimilar tais sinais de entrada, ele poderá comunicar diretamente com o sistema de imagens.

O controlador utilizado é da linha PACSystems RX3i, da *General Electric*. Esta linha de controladores possui arquitetura modular, montada em bases chamadas de *rack*, onde podem ser instalados módulos de entradas e saídas, entre outros. Este controlador permite a utilização de uma gama de opções em Central Processing Unit (CPU), módulos de comunicação, fontes de alimentação e bases de expansão, garantindo a flexibilidade necessária para uso em diferentes eclusas.

### <span id="page-13-1"></span>**2.4 SISTEMA SUPERVISÓRIO**

Sistema supervisório é um sistema de aquisição de dados baseado em um *software* de computador conectado a um CLP, elemento de aquisição de dados, provendo uma interface homem/máquina para supervisão plena de seu processo através de telas devidamente configuradas. O supervisório representa o processo desejado pelos gráficos e animações iniciadas com base nas informações recebidas pelo CLP (GEORGINI, 2003).

Este sistema é formado por um servidor principal e seus visualizadores remotos, por onde o operador pode enviar sinais de controle para o CLP, para tanto, o supervisório basicamente escreve nas memórias do controlador (RIBEIRO, 2001). Este se tornou o elemento primário para a pesquisa já que o Elipse E3, supervisório em operação, e o sistema de câmeras, possuem interface com o sistema computacional disponibilizado pelo sistema.

O Elipse E3 possui arquitetura baseada em Domínio de Aplicações, onde os recursos de Domínio Remoto e *Hot-Standby* de servidores são devidamente configurados. Ainda neste Domínio de Aplicações são inseridos os arquivos de projeto e as bibliotecas ElipseX, referentes a eclusa que será supervisionada. O Elipse E3 possui comunicação direta com o controlador *General Electric* através de um *driver* de comunicação desenvolvido pela Elipse Software*,* sem a necessidade de servidores de comunicação.

#### <span id="page-14-0"></span>**2.5 CIRCUITO FECHADO DE TELEVISÃO (CFTV)**

Circuito fechado de televisão é um sistema de monitoramento de ambientes. Trata-se de um sistema que permite, além de monitorar, gravar as imagens com o equipamento adequado (digital ou analógico). É possível realizar esse monitoramento à distância através da digitalização das imagens por sistemas baseados em redes TCP/IP. O sistema estudado utiliza esta configuração, permitindo assim a transmissão, gravação e interação através da rede já existente (TECNOVENDAS, 2015).

#### <span id="page-14-1"></span>**2.6 SERVIDOR DE IMAGENS DIGITAIS DA DIGIFORT**

O *software* responsável pelo gerenciamento e digitalização das imagens utilizado na eclusa em estudo é da Digifort. Este possui diversos recursos para manipulação de imagens e análise de vídeo, entre eles, detecção de movimento, objetos parados, controle de direção, alarmes de velocidade, barreiras virtuais, circulação de áreas proibidas, entre outras que podem auxiliar os operadores a obter um maior índice na detecção de eventos (DIGIFORT 2, 2015).

Este sistema de CFTV tem a possibilidade de gerar alarmes dependendo dos eventos e sinistros que ocorrerem durante a operação de eclusagem. Foram estudados os recursos, circulação de áreas proibidas e barreiras virtuais, a fim de verificar a possibilidade de integração direta com o CLP, para que, caso necessário, ocorra uma intervenção em situações que exijam reação imediata do sistema antes mesmo da ação de um operador.

#### <span id="page-15-0"></span>**2.7 CÂMERA IP**

Câmera IP ou câmera de rede, termo mais utilizado pela Axis Communications®, fabricante que as descreve como um computador e uma câmera em uma mesma unidade por possuir processador e memória (componentes de computadores), lente e sensor de imagem (componentes comuns às câmeras). As câmeras de rede também possuem seu próprio endereço de IP, funções de servidor Web, *File Transfer Protocol* (FTP), e-mail, além de suportar diversos protocolos de rede e segurança, podendo ser colocada onde houver conexão de rede (AXIS COMMUNICATIONS, 2015).

As funcionalidades vão além de monitoramento ao vivo ou gravação por rede TCP/IP, pois passaram a integrar funções inteligentes de vídeo e gerenciamento de eventos que podem iniciar a captação de imagem ou gravação. Detecção de movimento, detecção de áudio e acompanhamento automático são alguns recursos disponíveis. A maioria das câmeras IP possuem portas de entrada e saída que podem ser conectadas a dispositivos externos como sensores, relês ou até um CLP.

## <span id="page-16-0"></span>**3 DESENVOLVIMENTO**

Neste capítulo serão abordadas as modificações inseridas no sistema, para que este apresente os novos recursos e funcionalidades requeridos, que incluem: programação do CLP, programação do sistema supervisório e desenvolvimento de integração com o servidor Digifort. Para tanto, foram utilizados os *software* Proficy Machine Edition 7.0 SIM11, Elipse Studio E3, Digifort Enterprise 6.7.1 e Windows Explorer.

O desenvolvimento deste estudo compreendeu as seguintes fases:

- Estudo do sistema em operação na eclusa;
- Programação do CLP;
- Programação do sistema supervisório;
- Testes das funcionalidades disponibilizadas pelo servidor Digifort;
- Inclusão dos recursos disponíveis ao sistema de supervisão;
- Vantagens e melhorias geradas.

### <span id="page-17-1"></span>**3.1 ESTUDO DO SISTEMA EM OPERAÇÃO NA ECLUSA**

Este estudo foi executado com a finalidade de levantar informações do funcionamento e acionamento dos equipamentos da eclusa no momento em que o estudo de caso foi iniciado. Deste modo, foi analisada a etapa de automação em que se encontrava a eclusa, com o objetivo de levantar quais as modificações necessárias para atingir as necessidades de diagnóstico preciso, maior confiabilidade do sistema e de movimentação das câmeras.

Na ocasião em que a eclusa entrou em funcionamento houve uma primeira fase de automação, a tecnologia adotada para acionamento e segurança das operações foi tecnologia relé, com uso de relés eletromecânicos com diferentes funções. Desta forma, foram instalados painéis elétricos com relés interligados formando funções lógicas para acionamento e segurança, com o intertravamento de sinais, como mostra a [Figura 1.](#page-17-0)

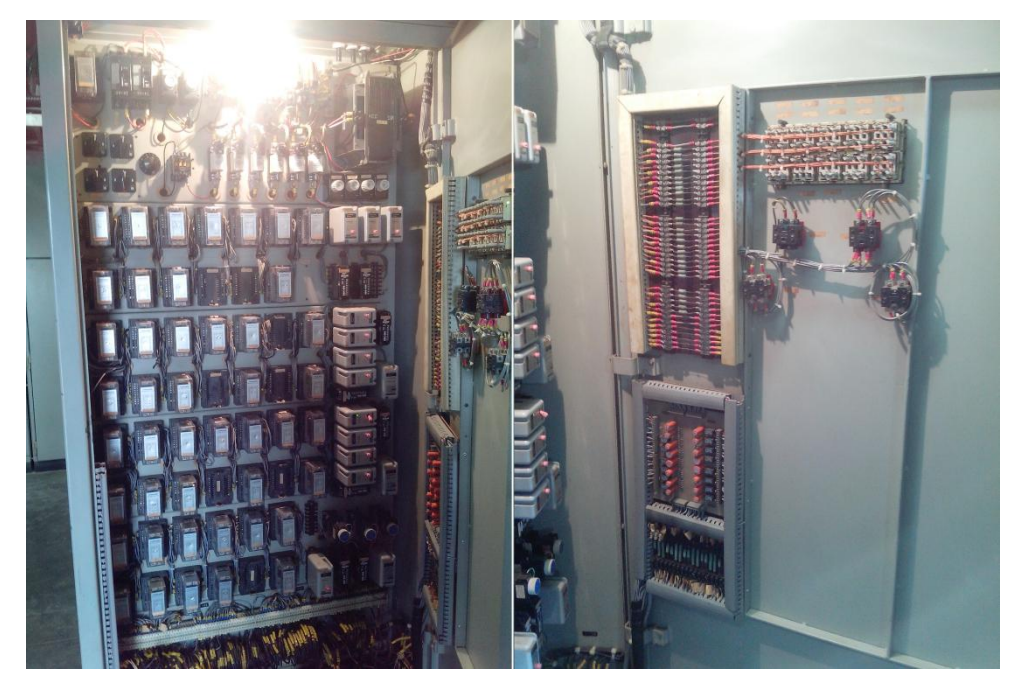

**Figura 1 - Painel de relés dos semáforos Fonte: Autoria Própria**

<span id="page-17-0"></span>Os comandos para tais acionamentos eram efetuados através da mesa de comando, que utilizava relés para envio e recebimento de sinais. O sistema de comparação de níveis era instalado na mesa de comando, já os sinais de intertravamento de liberação dos comandos de movimentação das portas e

comportas eram feitos diretamente entre seus respectivos painéis. A eclusa possui uma sala de comando acoplada, onde podem ser encontrados painéis para os serviços auxiliares, como iluminação e semáforos, nesta sala era instalada a mesa de comando [\(Figura 2\)](#page-18-0), pois dela é possível a visualização da área externa da eclusa, permitindo assim que o operador possa ver a entrada e a saída das embarcações, conforme ilustra a [Figura 3.](#page-19-0)

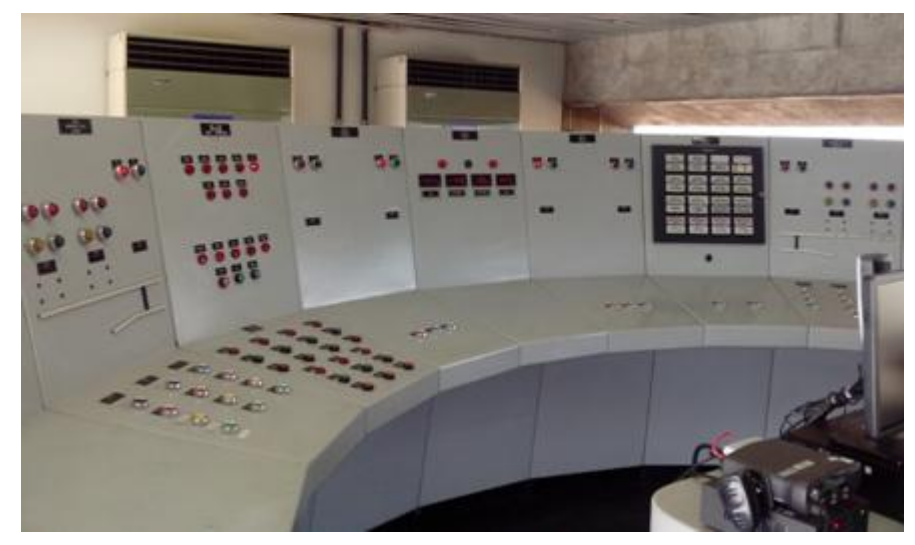

**Figura 2 - Mesa de comando da eclusa Fonte: Autoria Própria**

<span id="page-18-0"></span>Após um longo tempo de operação utilizando este sistema, foi instalada o que denomina-se segunda fase de automação da eclusa, com a implantação de um CLP, trazendo mudanças significativas no modo de operação. Uma vez que, na primeira fase, um operador da usina necessitava ser alocado exclusivamente para operação da eclusa, caso alguma embarcação solicitasse o processo de eclusagem via rádio, sendo que cada operação de aproximação e amarração precisava ser conferida pelo operador, este precisava percorrer cerca de 600 metros a cada eclusagem para visualizar todas as boias de amarração.

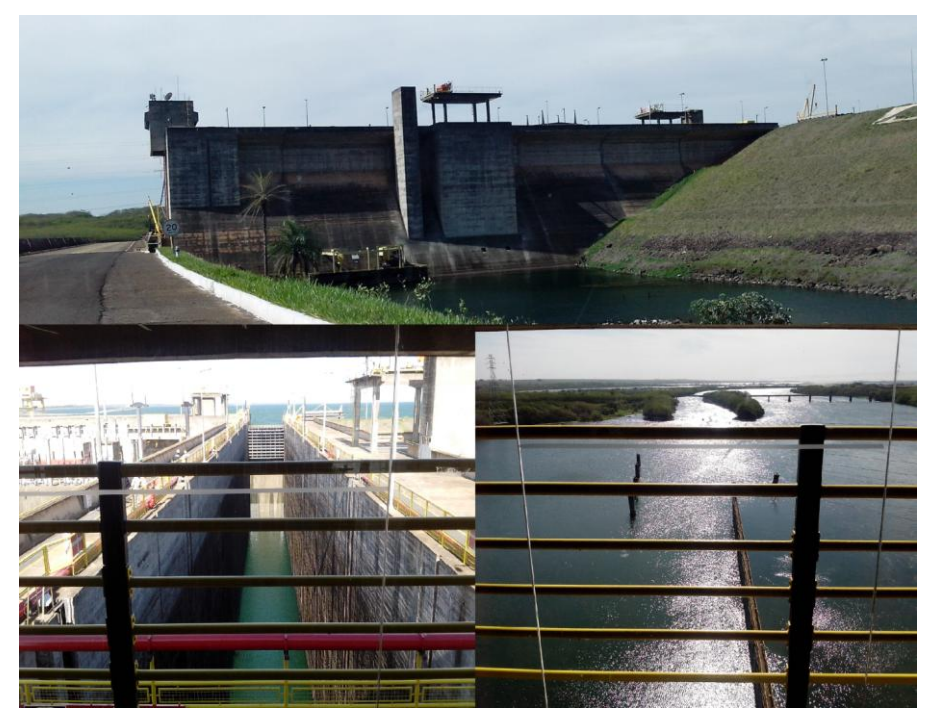

**Figura 3 - Localização e vista da sala de comando da eclusa Fonte: Autoria Própria**

<span id="page-19-0"></span>A partir da implantação do controlador, foi possível o repasse dos sinais básicos do sistema para um supervisório com visualizador instalado na sala de comando da própria usina, juntamente com o rádio para a comunicação com embarcações. Deste modo, as informações visualizadas e comandos enviados através da mesa de comando foram incorporados ao *software* supervisório Elipse E3 [\(Figura 4\)](#page-20-0), dispensando a alocação exclusiva de um operador.

Porém, nesta etapa de automação o CLP foi ligado ao sistema de forma paralela à mesa de operação por relés, sem que nenhum painel de controle e acionamento de lógica relé fosse trocado por novas tecnologias e, assim o diagnóstico do sistema continuou impreciso. Tais painéis possuíam diversas sinalizações de defeitos e falhas, porém enviava apenas um resumo destes sinais para o sistema e, desta forma continuou sendo necessária a presença do operador no painel local, para então saber as causas de falha do equipamento.

Nos painéis das portas, por exemplo, existiam sinalizações de falha elétrica e falha mecânica, mas nenhuma destas era enviada ao controlador, ou seja, no caso de falha da porta o operador percebia o ocorrido apenas com a não movimentação desta, ocasionando o impedimento da eclusa.

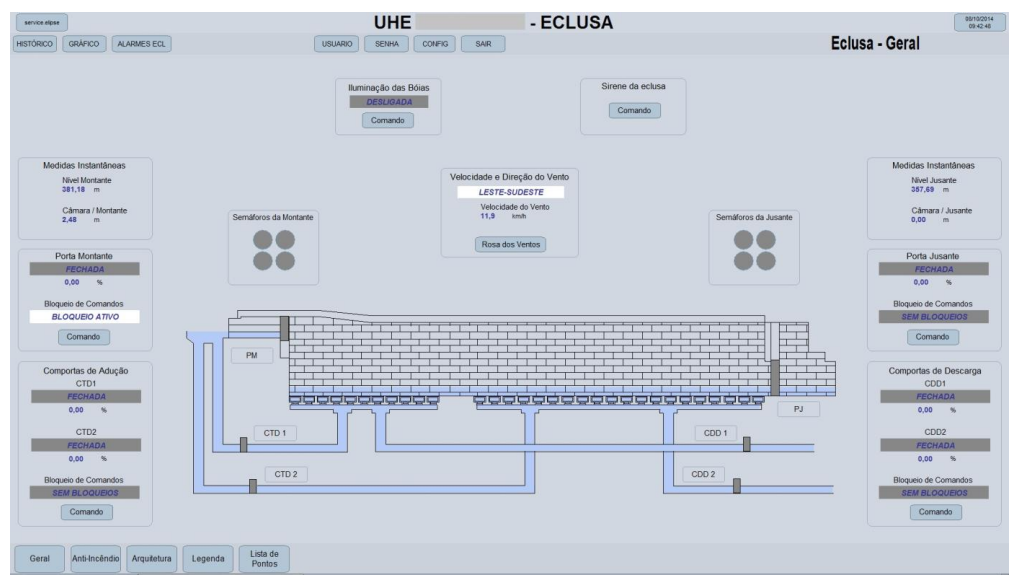

**Figura 4 - Tela geral do antigo supervisório da eclusa Fonte: Autoria Própria**

<span id="page-20-0"></span>É obrigatório que toda a operação de eclusagem seja acompanhada visualmente pelo operador do sistema. Então, foram instaladas câmeras de monitoramento incorporadas ao sistema de vigilância da usina para cobrir toda a área da eclusa, desta forma o acompanhamento visual da eclusagem passou a ser cumprido através de um monitor instalado na sala de comando da usina. Assim, a estação de operação da eclusa passou a ser composta pelo monitor do sistema supervisório, pelo monitor das câmeras e pelo rádio de comunicação, como pode ser visto na [Figura 5.](#page-20-1)

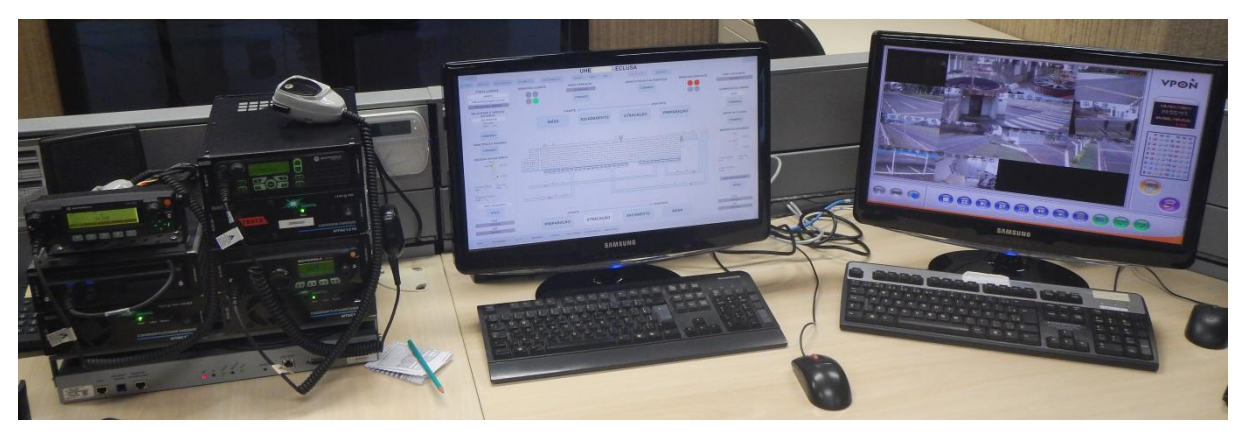

**Figura 5 - Estação de operação na sala de comando da usina Fonte: Autoria Própria**

<span id="page-20-1"></span>O painel de automação desta fase, [Figura 6,](#page-21-0) apresentava apenas elementos básicos para seu funcionamento, sendo assim não havia proteção nas entradas e

saídas dos módulos do CLP, havia apenas *bornes* de interligação. O painel possuía uma fonte de alimentação e disjuntores de proteção da alimentação do CLP, seus módulos e de demais equipamentos. Desta forma, os módulos de entrada do CLP recebiam o sinal vindo da mesa de comando, sendo esses de 24, 125 ou 220 volts, deixando o CLP exposto a variações de tensão com a possibilidade de perda do módulo.

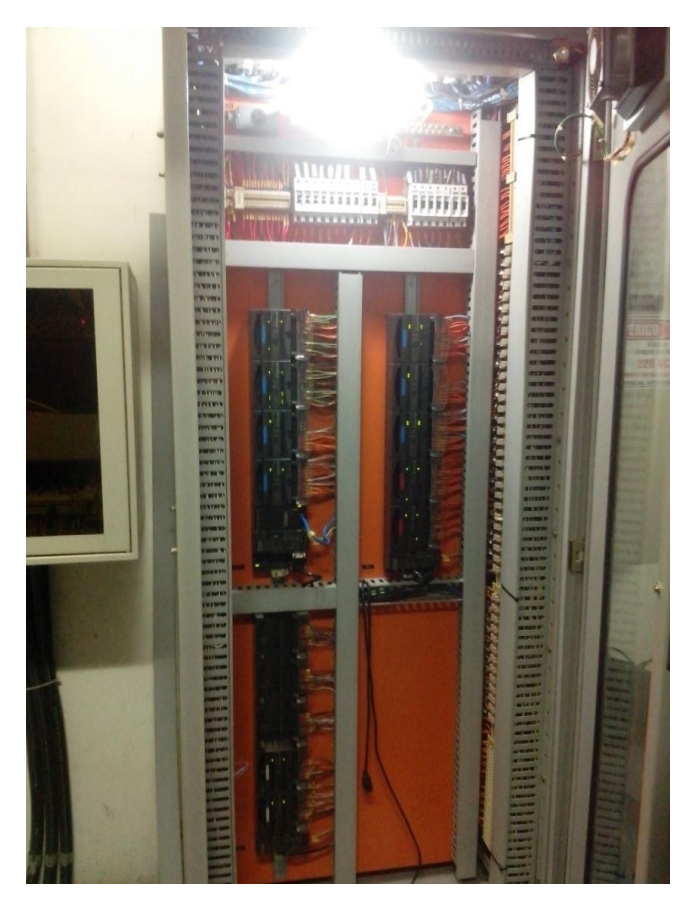

**Figura 6 - Painel de automação antigo Fonte: Autoria Própria**

<span id="page-21-0"></span>O sistema de medição e comparação de nível permaneceu conforme a concepção original, que consistia em realizar as medições de nível da montante, jusante e câmara por sensores hidrostáticos. O sensor era preso pelo cabo à um suporte e submerso até próximo do fundo, assim a medição se dava por pressão diferencial sendo comparadas à pressão medida pela membrana do sensor e a pressão atmosférica. O valor desta medida era passado a um comparador de nível por sinal de 4 à 20 Miliamperes (mA), onde era comparado com o sinal do outro sensor, sendo que quando os níveis da câmara e da montante eram iguais, por exemplo, o comparador enviava o sinal de liberação da porta montante permitindo a sua abertura.

Eram necessários dois sensores na câmara da eclusa, sendo um para comparação com a montante e outro com a jusante, além de um comparador de nível para o diferencial montante/câmara e outro comparador para o diferencial jusante/câmara, que podem ser visualizados na Figura 7. Na segunda fase, os antigos controladores analógicos foram trocados por controladores digitais com opção de utilizar protocolo HART para comunicação com os sensores.

<span id="page-22-0"></span>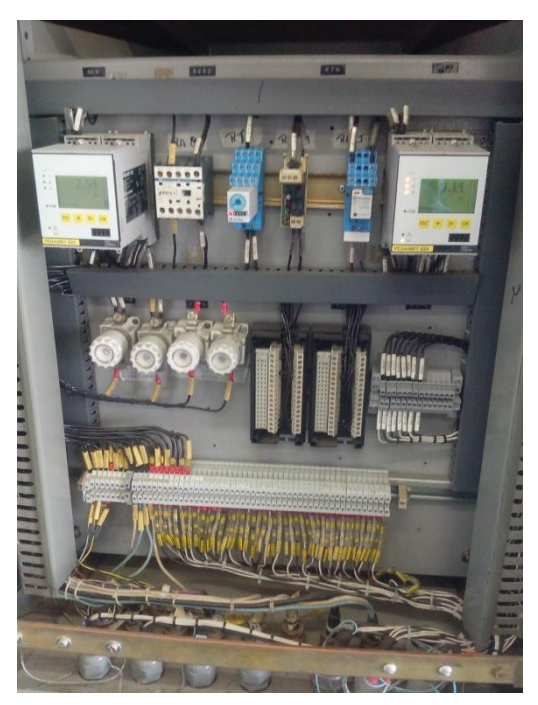

**Figura 7 - Comparadores de nível da segunda fase Fonte: Autoria Própria**

## <span id="page-23-1"></span>**3.2 PROGRAMAÇÃO DO CLP**

O controlador escolhido para o sistema da eclusa foi o PACSystems RX3i, da *General Electric* [\(Figura 8\)](#page-23-0), pois este já era utilizado pela UHE, deste modo foi possível reduzir o custo da modernização do processo. Com a definição do *hardware* do CLP definiu-se a arquitetura ideal para o sistema de supervisão e controle da eclusa, tendo como prioridade a confiabilidade e segurança do sistema e de seus componentes.

Tendo estes preceitos como base, uma arquitetura de controle redundante foi adotada, visto que estes controladores podem receber módulos de comunicação específicos para redundância de fácil configuração.

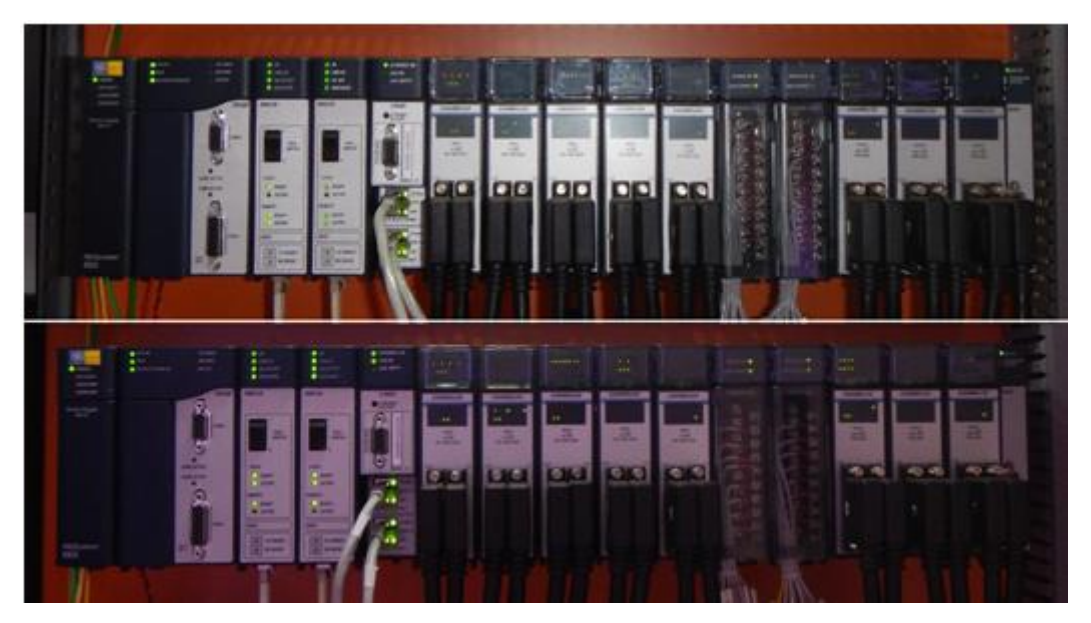

**Figura 8 - CLPs em redundância Fonte: Autoria Própria**

<span id="page-23-0"></span>Para controle da eclusa a lógica em linguagem *Ladder* tem que considerar o controle de cada um dos equipamentos individualmente, a interação entre eles através dos sinais vindos de campo e envio de comandos. Os painéis com lógica relé que controlavam as portas, comportas, semáforos, bombas dos poços de drenagem e a sirene foram substituídos pelo CLP.

Com a instalação de novos painéis [\(Figura 9\)](#page-24-0) contendo elementos modernos de acionamento e proteção, novos sinais de diagnóstico e novas funções puderam ser disponibilizadas ao sistema de supervisão e controle.

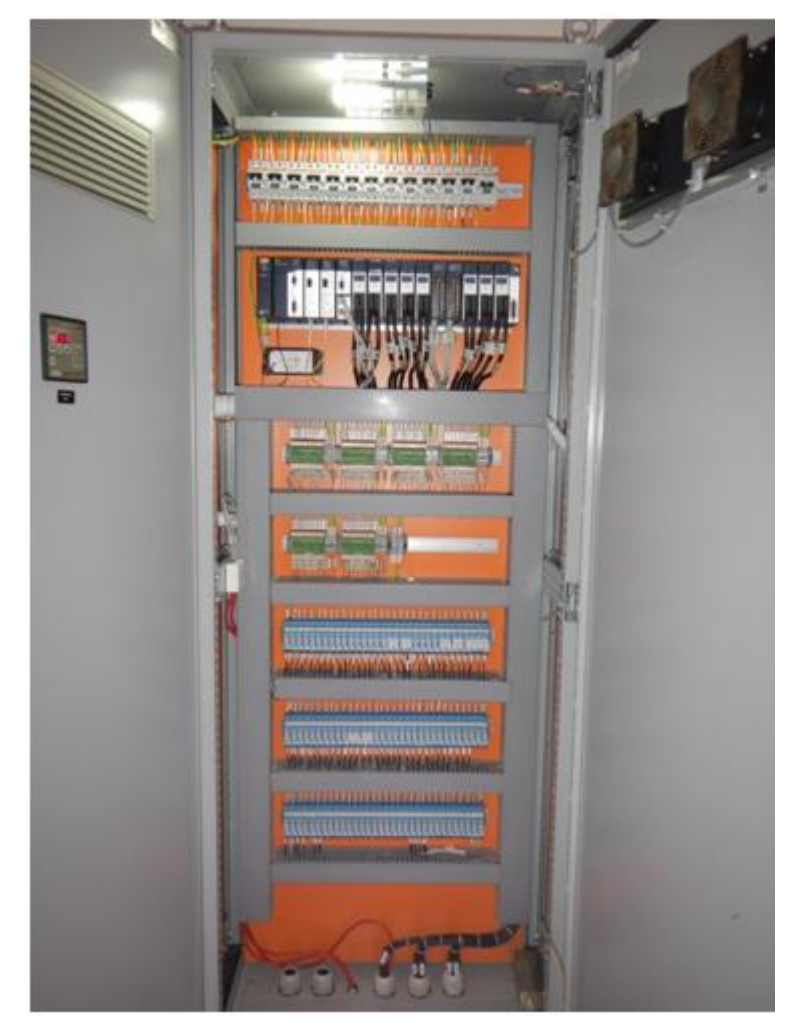

**Figura 9 - Novo Painel de Automação Fonte: Autoria Própria**

<span id="page-24-0"></span>Com a modernização destes painéis dos equipamentos de campo, todos os sinais de falha e defeito disponibilizados por cada equipamento puderam ser aproveitados para os alarmes do sistema, para que mantenedores e operadores possam fazer um diagnóstico prévio de defeitos e falhas. Uma maior rapidez no reconhecimento do ponto específico da falha, e consequente busca pela solução, minimizam as consequências da ocorrência e acresce pontos ao sistema, principalmente no quesito mais importante do ponto de vista humano, a segurança.

O novo sistema de supervisão e controle concentra toda lógica nos CLPs e, com isso, consegue maior segurança nas operações ao monitorar diversos pontos de do sistema simultaneamente. A lógica inserida nos controladores foi desenvolvida

com o objetivo de manter os intertravamentos originais dos sistemas da eclusa, respeitando o descritivo do sistema.

Para desenvolvimento de uma lógica *Ladder* [\(Figura 10\)](#page-26-0), que atende a todos os requisitos de segurança e necessidades do sistema, foi necessário o estudo da lógica empregada nos painéis de relés, analisando o controle individual dos equipamentos e a integração destes com os demais painéis do sistema. Podemos dividir a eclusa, essencialmente, em quatro áreas: porta montante, porta jusante, comportas de tomada d'água e comportas de descarga d'água.

As portas possuíam painéis com lógica relé para controle dos motores da porta e interação com os sinais dos fins de curso e micros de segurança, além dos freios da porta que garantem seu posicionamento quando parada e sinais de intertravamento vindos de outras áreas da eclusa. Estes painéis concentravam todo o controle dos motores, onde a lógica relé era responsável por permitir a movimentação da porta e acionar os motores a partir de um comando local ou remoto, e era responsável também por bloquear os motores, antes ou durante seu funcionamento, na ocorrência de sinais de defeito ou falha de equipamentos.

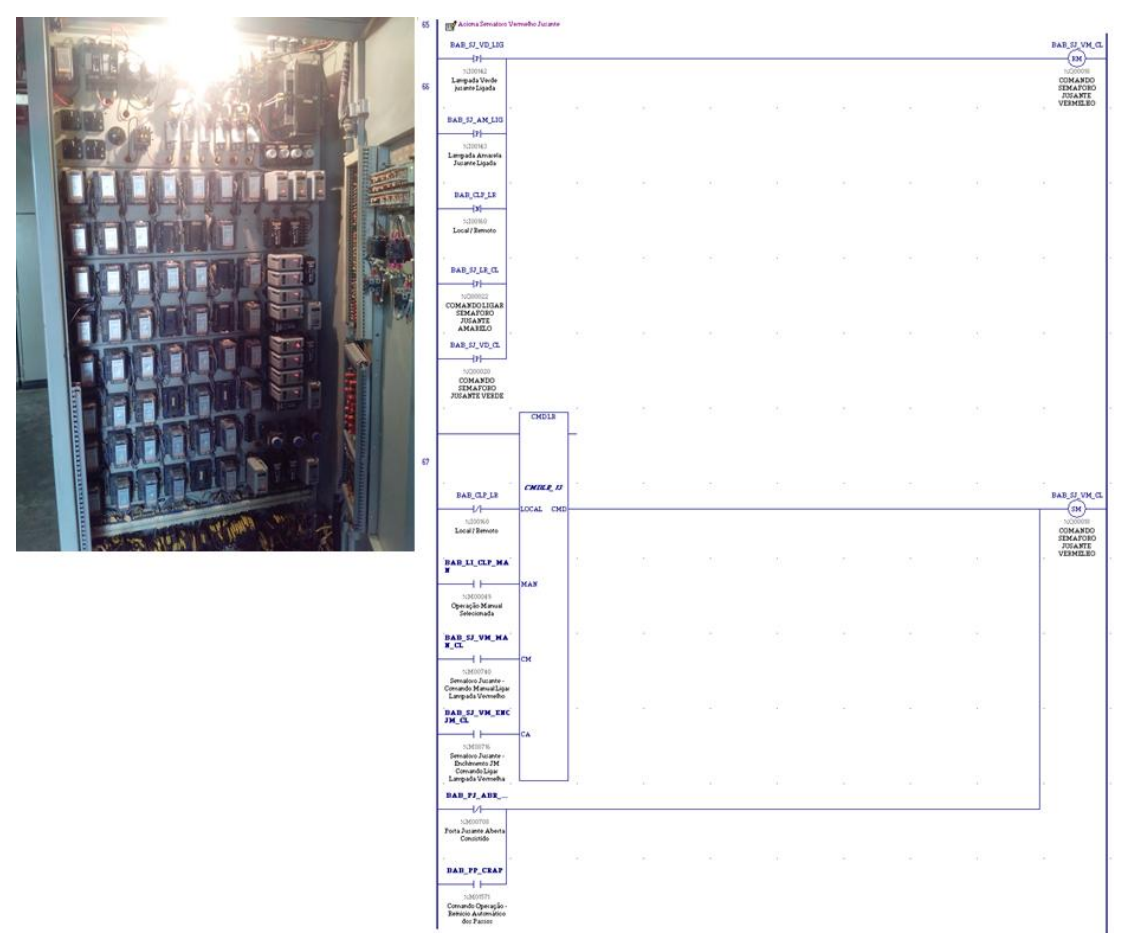

**Figura 10 - Comparativo entre lógica relé e lógica Ladder Fonte: Autoria Própria**

<span id="page-26-0"></span>Cada área da eclusa e seus equipamentos possuíam funcionamento independente e muitos de seus sinais de falhas e defeitos não eram repassados e tratados no sistema de automação. Desta forma, o sistema não tomava decisões ou intervia no funcionamento do equipamento quando a movimentação era bloqueada, mas apenas aguardava um novo comando da operação.

Na instalação de novo painel de acionamento da porta, todos os sinais digitais e analógicos da área foram repassados ao painel, para que o sistema de controle e supervisão seja responsável por toda lógica de controle e acionamento dos equipamentos sem elementos intermediários. Este painel garante também novos sistemas de proteção e redundância de sinais e fonte, possibilitando a modernização de equipamentos fundamentais para o funcionamento da porta, com o objetivo de aumentar a confiabilidade e segurança na operação do sistema.

#### <span id="page-27-0"></span>**3.3 PROGRAMAÇÃO DO SISTEMA SUPERVISÓRIO**

O *software* supervisório escolhido para a modernização das eclusas foi o Elipse E3, pois já foi utilizado na segunda fase de automação, necessitando apenas de ajustes e novas licenças para um maior número de *drivers* de comunicação e *viewers* de operação, além de a Elipse Software, desenvolvedora do E3, disponibilizar o *driver* para comunicação Ethernet com controladores GE Fanuc, GEETH.dll.

O sistema utilizava o *software* Elipse E3 para supervisão da eclusa em conjunto com a supervisão da geração de energia, sistema este que foi desenvolvido há quase uma década e desde então se consolidou com amplo investimento em infraestrutura de informática e rede de comunicação, visando um ambiente de supervisão confiável e seguro. Aliado a isto, está a utilização de diversos recursos do E3 como: Domínios de Aplicação, Bibliotecas ElipseX, arquivos de projeto, Domínios Remotos, *Hot-Standby* de servidores, entre outros. A nova aplicação da eclusa seguiu a padronização já criada para o sistema, visto que esta se baseia em estudos de Engenharia de Usabilidade de Jakob Nielsen.

Ao utilizar os objetos das bibliotecas já desenvolvidos para a eclusa e para a geração de energia, houve redução no tempo de desenvolvimento de novas bibliotecas e de testes. A utilização deste recurso possui diversas vantagens, como: reutilização de códigos, minimização de testes durante o desenvolvimento, criação de interfaces padrão para os objetos desenvolvidos, diminuição do tempo de desenvolvimento de novos projetos e proteção do conteúdo do projeto ao disponibilizar configurações de usuário para acesso dos objetos (MANUAL DO USUÁRIO DO E3, 2015).

O Domínio reúne os projetos, bibliotecas e configurações que definem o sistema de supervisão segundo o Manual do Usuário do E3 (2015). Desta forma, na segunda fase de automação foi criado um Domínio exclusivo para a eclusa, reutilizado nesta terceira fase de automação. O Elipse E3 permite a criação e adição de quantos projetos forem necessários e, por esta razão, é possível criar projetos dedicados a cada tipo de objeto que compõe o Domínio, como: *driver* de comunicação, elementos de dados, telas, banco de dados, histórico de alarme e eventos e assim por diante.

Além de melhorar a organização dos arquivos da aplicação, a criação de vários projetos permite maior praticidade para a manutenção, pois na aba Projetos, das opções do E3 Server, existe a função "projeto em manutenção" [\(Figura 11\)](#page-28-0) que pode parar projetos específicos, disponibilizando o arquivo "prj" na pasta da aplicação. Este procedimento de manutenção permite uma maior disponibilidade do sistema para operação, uma vez que o Domínio permanece em atividade sem prejudicar o funcionamento dos demais projetos.

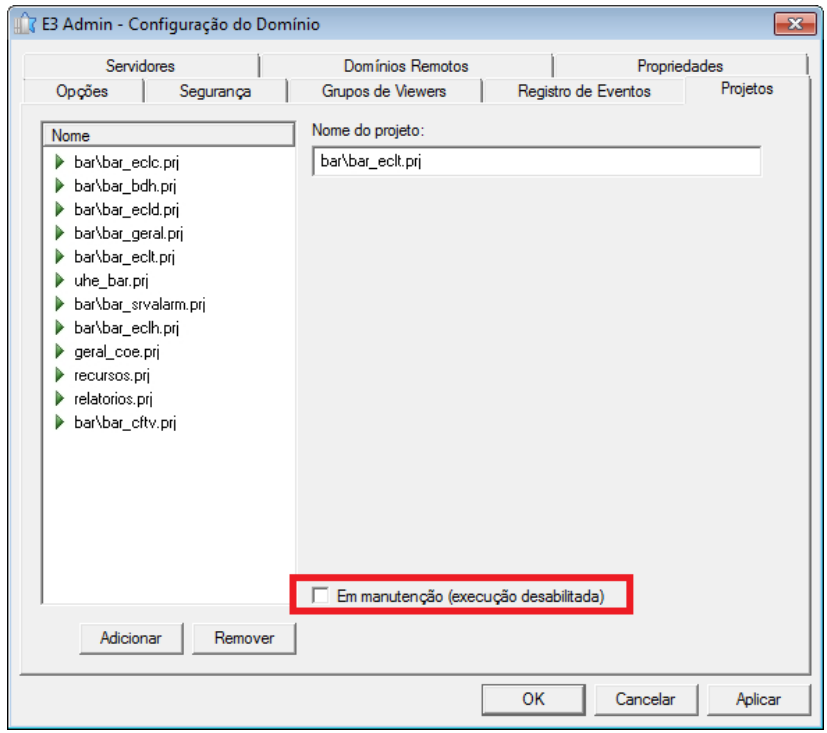

**Figura 11 - Manuteção dos projetos Fonte: Autoria Própria**

<span id="page-28-0"></span>Ainda na janela de opções, aba Servidores, foram configurados os servidores principal e retaguarda que executam a aplicação da eclusa. Após isto, a aplicação pode ser configurada para que os servidores funcionem em *Hot-Standby* através da aba Opções, onde também foi configurado o tempo de 15 segundos para chaveamento do Domínio no caso de falha do servidor principal.

Os antigos servidores da eclusa ficavam instalados na sala de Tecnologia da Informação (TI) da usina em um *rack* compartilhado com outros sistemas do setor de TI. Para esta última etapa de automação montou-se um *rack* exclusivo para a rede e servidores do sistema de automação da eclusa [\(Figura 12\)](#page-29-0). No *rack* encontra-se instalados dois *switches*, servidor principal, servidor retaguarda, servidor de

engenharia e um *Switch Keyboard, Video, Mouse* (KVM). Foi montado um *rack* de TI na sala de comando da eclusa onde instalou-se outros dois switches, formando duas redes para o sistema de automação da eclusa.

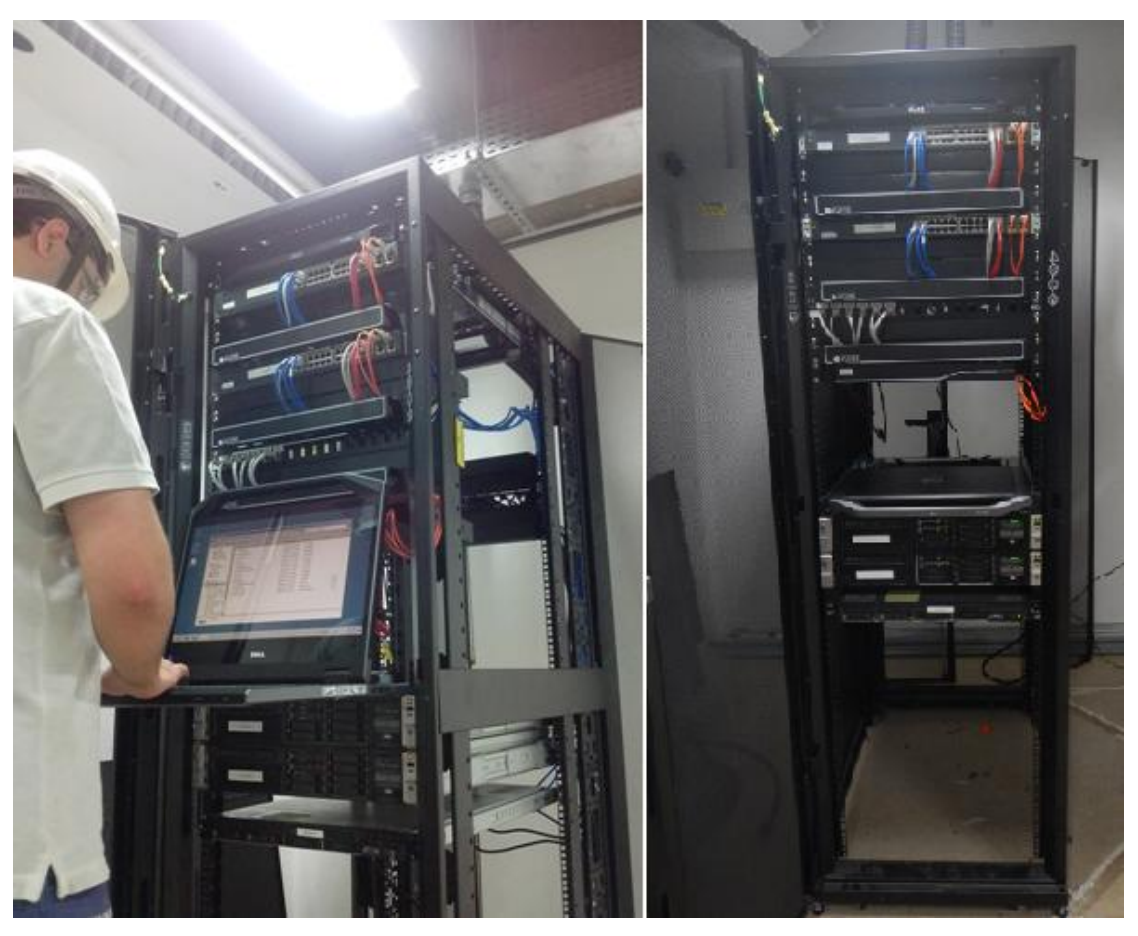

**Figura 12 -** *Rack* **de TI da eclusa Fonte: Autoria Própria**

<span id="page-29-0"></span>Para aumentar a confiabilidade do sistema foram configuradas duas redes independentes para o sistema de automação da eclusa, sendo que cada rede é formada por um *switch* em cada *rack,* que são interligados por fibra óptica, devido a este material ser imune a interferências eletromagnéticas dos demais equipamentos da eclusa. Os *racks* possuem duas fontes de alimentação, sendo uma 220Vca, proveniente da usina e a outra 125Vcc, proveniente das baterias da usina, com isso foi possível alimentar os equipamentos da "rede A" com uma fonte e os equipamentos da "rede B" com a outra fonte de alimentação.

Os servidores do sistema de automação da eclusa [\(Figura 13\)](#page-30-0) possuem duas fontes e quatro portas de rede, permitindo que receba as duas alimentações disponíveis e sejam conectados às duas redes de comunicação de forma simultânea, garantindo a integridade do sistema.

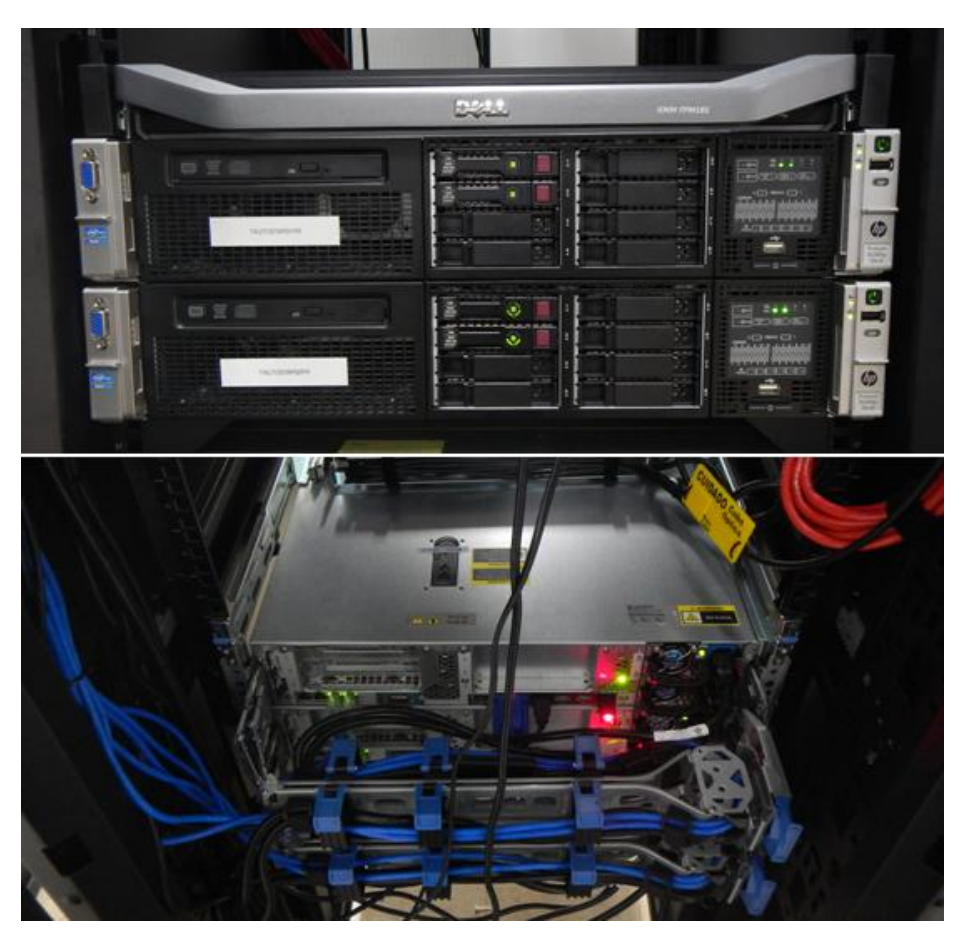

**Figura 13 - Servidores Elipse E3 Fonte: Autoria Própria**

<span id="page-30-0"></span>Todos os equipamentos que se encontram integrados pela rede Ethernet do sistema da eclusa, como controladores, servidores e desktops, estão ligados as duas redes disponíveis, com prioridade para a "rede A" configurada pelo setor de TI. O servidor de engenharia também se encontra conectado as duas redes e tem a finalidade de fornecer, aos mantenedores, *backup* do sistema e acesso aos controladores da eclusa através do *software* do fabricante, caso alguma alteração lógica seja necessária.

Os *switches* do *rack* da sala de TI da usina fazem a conexão do sistema de automação da eclusa com a rede corporativa para monitoramento, manutenção e operação remota do sistema.

A operação remota é possível através do recurso de Domínio Remoto [\(Figura](#page-31-0)  [14\)](#page-31-0) do Elipse E3, configurado através da aba Domínios Remotos, das opções do E3 Server, do servidor "cliente". Desta forma o Domínio Cliente, que se encontra externo à usina, pode acessar através da rede corporativa os pontos dos *drivers* de comunicação do Domínio Servidor da aplicação, em execução nos servidores da eclusa.

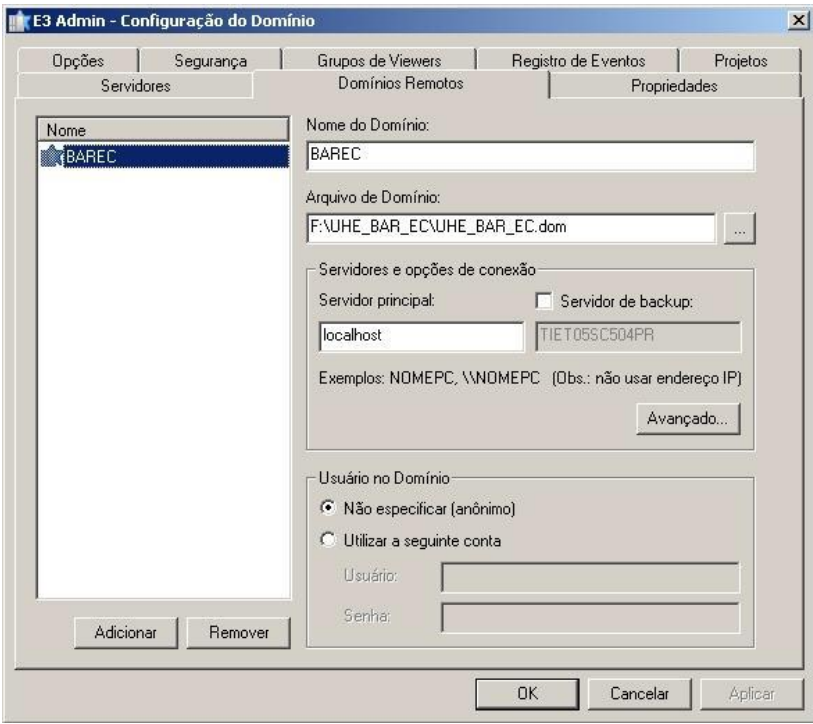

**Figura 14 - Configuração do Domínio Remoto Fonte: Autoria Própria**

<span id="page-31-0"></span>Segundo o Manual do Usuário do E3 (2015), a configuração de Domínios Remotos define que há comunicação entre diferentes servidores e *viewers* onde uma aplicação é destinada a fornecer dados, e a outra a recebê-los. A configuração de Domínio como "Domínio Cliente" não impede que ele seja ao mesmo tempo um "Domínio Servidor", e vice-versa. No campo "Nome do Domínio" é informado um apelido do Domínio Remoto, este nome é utilizado para referenciar os objetos a serem acessados no Domínio Remoto.

Através deste recurso foi possível instalar uma estação remota de operação da eclusa em um escritório fora da usina, sem a incidência de periculosidade devido aos riscos que o ambiente de trabalho na usina oferece. Caso haja perda de comunicação entre o Domínio Cliente do escritório e o Domínio Fornecedor da usina, existem sinais de falha para cada equipamento da tela da aplicação E3 e alarmes de falha de comunicação com a UHE. Estes alarmes foram configurados para detectar qualquer perda de comunicação com o controlador lógico da eclusa, pois além da falha de comunicação entre servidor remoto e a usina, o alarme também é acionado com a perda de comunicação entre os servidores locais e o controlador.

# <span id="page-33-0"></span>**3.4 TESTE DAS FUNCIONALIDADES DISPONIBILIZADAS PELO SERVIDOR DIGIFORT**

O sistema da Digifort foi desenvolvido para gerenciar e visualizar imagens de um circuito fechado de televisão baseados em rede TCP/IP, digitalizando as imagens capturadas através de câmeras de monitoramento de ambientes, conforme descrito na sessão 2.4 deste trabalho. A partir da digitalização de imagens, o *software* Digifort disponibiliza diversos recursos para desenvolvedores e usuários do sistema (DIGIFORT 1, 2015).

Sabendo-se que o sistema já dispunha deste servidor apenas para visualização e gravação de imagens, o estudo foi iniciado a partir dos recursos disponíveis, com a finalidade de explorar as possibilidades de integração entre sistema CFTV e sistema supervisório Elipse E3. Para tanto, foram utilizados os seguintes manuais: Administration Client.pt-br, Surveillance Client.pt-br, Digifort HTTP API 1.4.0 (6.7.0.0) ptbr, Digifort RTSP Interface ptbr e Digifort - ActiveX Interface – ptbr, os quais são disponibilizados pelo serviço de suporte da Digifort.

Os recursos escolhidos foram testados remotamente com auxílio do setor de TI, com o intuito de simular a integração entre os sistemas através da rede de comunicação existente. Este procedimento foi adotado para garantir o funcionamento correto dos recursos, evitando intertraves durante o *startup* do novo sistema de automação.

#### <span id="page-34-0"></span>**3.5 INCLUSÃO DOS RECURSOS DISPONÍVEIS AO SISTEMA SUPERVISÓRIO**

Com soluções para exibição e movimentação automática descobertas e testadas, partiu-se para o melhor uso dos novos recursos disponíveis com a melhor apresentação e praticidade para o usuário, sem prejudicar as informações já disponibilizadas pelo sistema de supervisão e controle da eclusa. Novas telas já se encontravam em desenvolvimento para auxiliar o operador durante as operações em modo automático, onde as imagens das câmeras devem ser exibidas e a movimentação automática disponibilizada apenas em momentos que tais recursos são necessários, mantendo a objetividade das informações exibidas na aplicação, conforme é mostrado no Item [3.6](#page-35-0) deste trabalho.

Para exibição de imagens a interface ActiveX é a mais adequada, pois esta pode ser utilizada pelo *software* supervisório Elipse E3, mantendo o bom desempenho mesmo durante a exibição de imagens nas telas da aplicação. A movimentação manual das câmeras também é feita através desta interface, por meio do joystick virtual disponibilizado pelos objetos ActiveX exibidos.

Já a movimentação automática das câmeras é feita através de recursos disponibilizados pela interface *HyperText Transfer Protocol* (HTTP), onde a aplicação supervisória necessita apenas executar códigos *HyperText Markup Language* (HTML), os quais contêm dados do comando e do servidor para onde este comando é direcionado. Através desta interface a movimentação de diferentes câmeras pode ser feita de forma simultânea sem prejudicar o desempenho do sistema.

## <span id="page-35-0"></span>**3.6 VANTAGENS E MELHORIAS APRESENTADAS**

Ao fim da implantação do novo sistema de supervisão e controle foi possível avaliar as vantagens e melhorias, descritas no quadro a seguir:

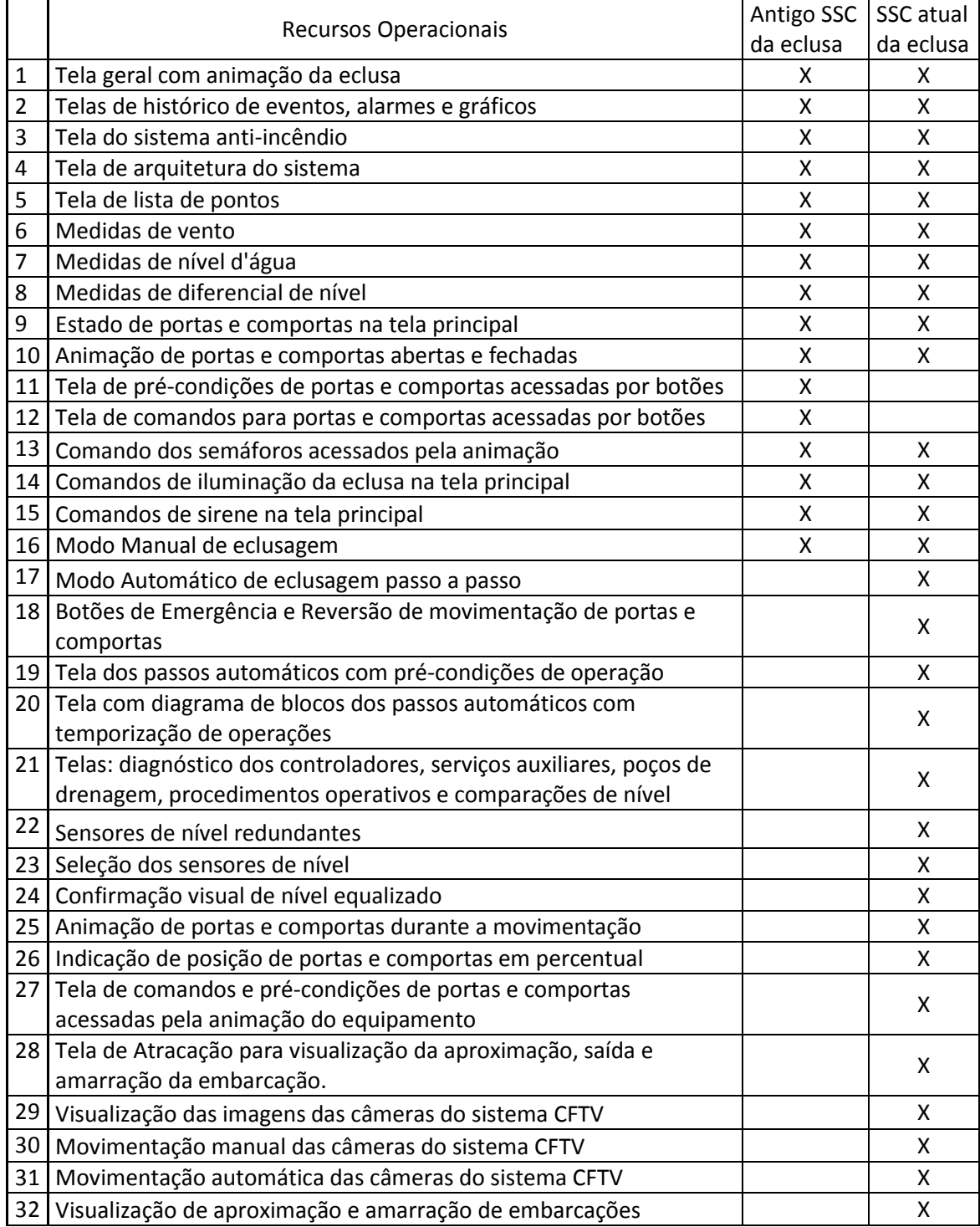

**Quadro 1 - Comparativo de recursos Fonte: Autoria Própria**

O Quadro 1 ilustra os itens operacionais presentes no antigo sistema e no novo sistema de automação para uma comparação simples entre ambos.

As vantagens apresentadas com o novo sistema são inúmeras, no entanto os dois pontos principais são aumento na segurança e redução do tempo de eclusagem, onde a integração entre sistema supervisório e sistema Digifort de CFTV tem grande participação. Os itens 17, 19, 24, 28, 29, 30, 31 e 32 apresentam recursos auxiliados pela integração entre sistemas possibilitando agilidade e segurança nas operações de eclusagem.

No antigo sistema de automação a eclusagem era feita de modo convencional e a visualização da operação era apenas através do cliente de monitoramento do servidor Digifort de CFTV, onde o operador movimentava uma câmera por vez, alterando os paramentos de focalização manualmente. Caso o cliente de monitoramento falhasse, o operador ficava impossibilitado de operar a eclusa através do sistema de automação, apesar deste apresentar funcionamento normal, conforme ilustra a [Figura 4.](#page-20-0)

O novo sistema de supervisão e controle preservou o modo de eclusagem do antigo sistema, no qual os equipamentos deveriam ser acionados individualmente através de comandos na tela geral, e adicionou o modo de eclusagem automática que executa os comandos sequenciais de forma automática, divididos em quatro passos para cada sentido de eclusagem. Cada passo possui tela própria onde estão disponíveis comandos que são executados durante a eclusagem, estados dos equipamentos acionados durante o passo e imagens ao vivo para visualização da eclusa e embarcações. Estas telas podem ser acessadas diretamente por botões na tela geral do novo sistema supervisório, conforme mostra a [Figura 15.](#page-37-0)

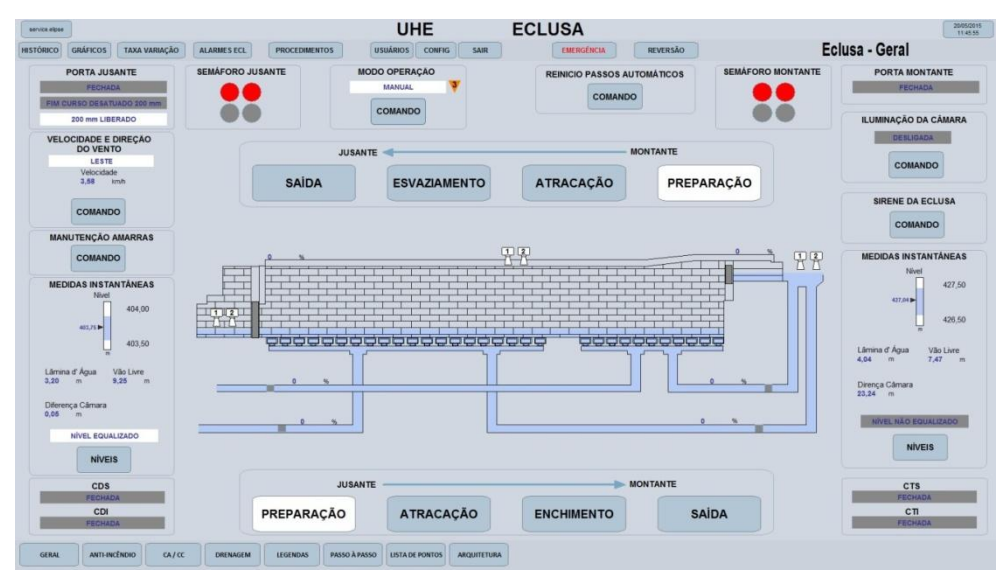

**Figura 15 - Tela Geral do novo SSC Fonte: Autoria Própria**

<span id="page-37-0"></span>O novo modo de eclusagem implementou recursos gerados a partir da integração entre o SSC e o servidor Digifort de CFTV, maximizando o uso do sistema de monitoramento. Para cada passo de eclusagem foram utilizados os recursos do CFTV mais adequados às operações e necessidades operacionais mantendo o foco na segurança.

### <span id="page-37-1"></span>**3.6.1 AUXÍLIO NOS PASSOS AUTOMÁTICOS DE PREPARAÇÃO**

O primeiro passo automático é a Preparação, criado para concentrar as ações realizadas pelo operador ao preparar a eclusa para a entrada das embarcações vindas de montante ou de jusante. Sem o envolvimento de vidas humanas, a prioridade da operação é o acionamento dos semáforos e a correta movimentação das portas e comportas, a visualização das imagens durante todo o passo não é necessária, porém é imprescindível na operação de abertura das portas.

Portanto, optou-se pela solução em que a tela do passo automático de Preparação movimenta as câmeras ao ser aberta apenas para auxílio na visualização da câmara e das portas da eclusa, mas mantêm o foco na movimentação dos equipamentos, conforme a [Figura](#page-38-0) 16.

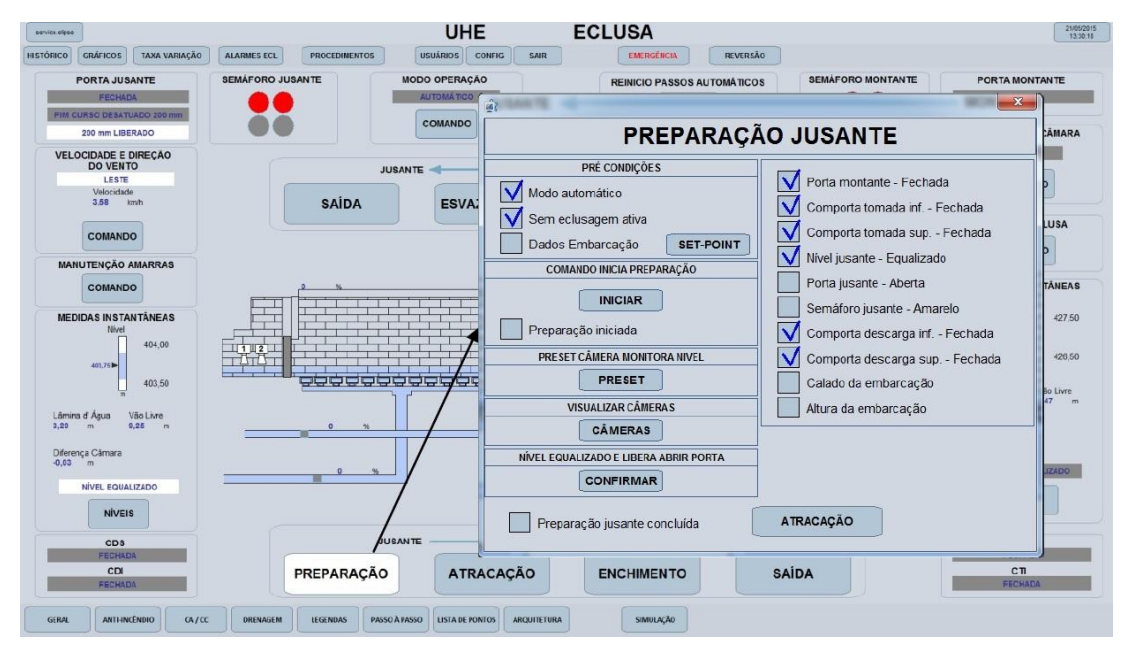

**Figura 16 - Tela de Preparação Jusante para Montante Fonte: Autoria Própria**

<span id="page-38-0"></span>A tela ainda disponibiliza o botão *"PRESET"* para movimentação da câmera do CFTV e confirmação visual do nível equalizado, disponibiliza também outro botão para abertura de uma tela com imagens desta câmera, item 24 do Quadro 1, caso o operador necessite, conforme ilustra a [Figura 17,](#page-38-1) melhorando a segurança nas operações de abertura das portas.

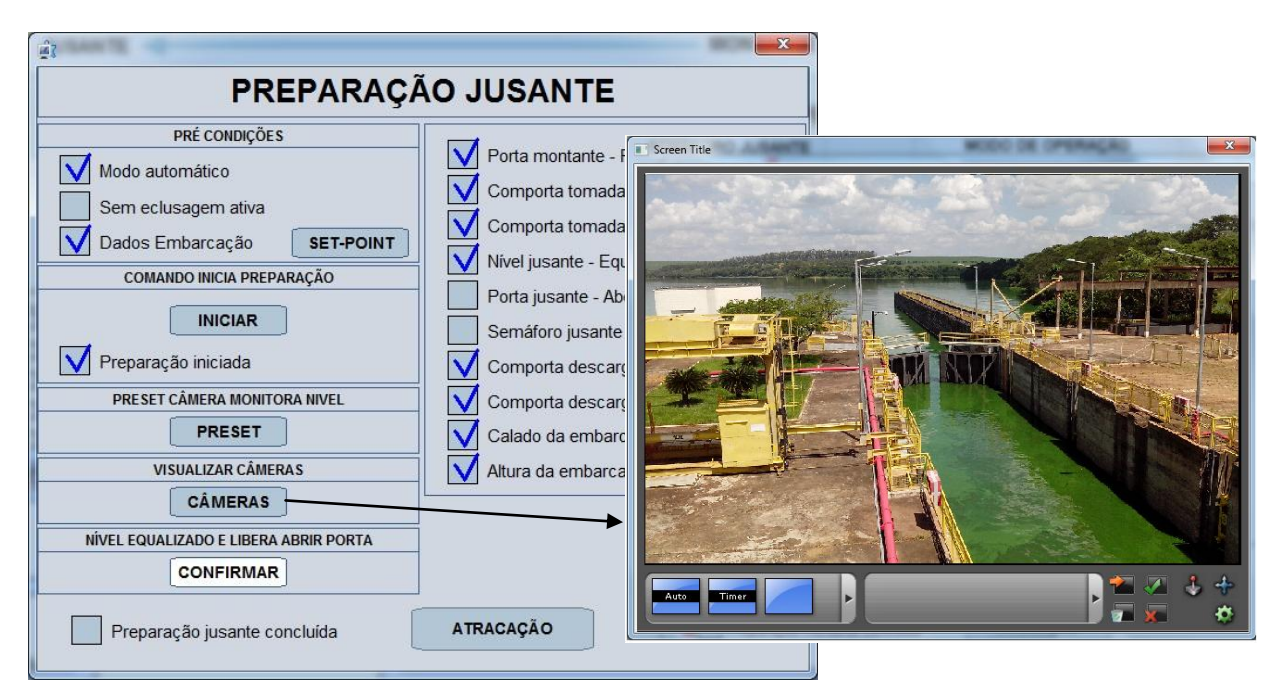

<span id="page-38-1"></span>**Figura 17 - Visualização de imagem no passo de Preparação Fonte: Autoria Própria**

Quando a tela deste passo é aberta, são executados scripts com comandos HTTP de chamada de *presets* para movimentação automática das câmeras, item 31 do Quadro 1, que o operador necessita para acompanhamento desta etapa do processo. A [Figura 18](#page-39-0) ilustra os scripts de comandos para chamada de *presets*.

| IBI_ECL_JM_APROXIMACAO_SEQ X                                                                                                    |                                                                                                    |
|----------------------------------------------------------------------------------------------------|----------------------------------------------------------------------------------------------------|
| ・图面图图中来端 × ↑ ↓ を 晶石さな 鼓鼓或 BLB:B:<br>Grupo3.RetFundo0 - 31 Click                                                                                          |                                                                                                    |
| Click: Fires when object is clicked on                                                                                                    |                                                                                                    |
| Script <sup>3</sup>                                                                                                    | <cologue 2="" comentário="" descrevê-lo="" do="" linha="" na="" para="" script="" um=""></cologue>                                                                                                    |
| Abrir Tela                                                                                                    | Abre a Tela 'IBI CFTV T.IBI4' no Quadro 'CAMERA'.                                                                                                    |
| <b>B</b> Script                                                                                                    | 'Indica para Passo a Passo câmera verificada                                                                                                    |
| $\mathbf{1}$<br>Sub RetFundo05 Click()<br>$\overline{2}$<br>3<br>$\overline{4}$<br>5<br>6<br>7<br>8<br>9<br>10<br>11<br>12 <sup>1</sup><br>13<br>End Sub | On error resume next<br>Application.GetFrame("Camera06").OpenScreen("IBI ECL P.Frames.IBI ECL FUNDO"), 0<br>Application.GetFrame("Camera02").OpenScreen("IBI ECL P.Frames.IBI ECL FUNDO"), 0<br>Application.GetFrame("Camera03").OpenScreen("IBI ECL P.Frames.IBI ECL FUNDO"), 0<br>Application.GetFrame("Camera04").OpenScreen("IBI ECL P.Frames.IBI ECL FUNDO"), 0<br>Application.GetFrame("Camera05").OpenScreen("IBI ECL P.Frames.IBI ECL FUNDO"), 0<br>Application.GetFrame("Camera06").OpenScreen("http://" & Application.GetObject("IBI CFTV DADOS.IP").Value & ":8601/Interface/Car<br>Application.GetFrame("Camera02").OpenScreen("http://" & Application.GetObject("IBI CFTV DADOS.IP").Value & ":8601/Interface/Car<br>Application.GetFrame("Camera03").OpenScreen("http://" & Application.GetObject("IBI CFTV DADOS.IP").Value & ":8601/Interface/Car<br>Application.GetFrame("Camera04").OpenScreen("http://" & Application.GetObject("IBI CFTV DADOS.IP").Value & ":8601/Interface/Car<br>Application.GetFrame("Camera05").OpenScreen("http://" & Application.GetObject("IBI CFTV DADOS.IP").Value & ":8601/Interface/Car |

**Figura 18 - Scripts de comando Fonte: Autoria Própria**

### <span id="page-39-1"></span><span id="page-39-0"></span>**3.6.2 ACOMPANHAMENTO COMPLETO DOS PASSOS DE ATRACAÇÃO**

O próximo passo automático concentra as ações realizadas para a aproximação e amarração da embarcação nas amarras da câmara da eclusa, esta etapa é chamada de atracação. Sem movimentação de portas ou comportas, a tela deste passo foca na visualização da embarcação e das amarras que serão utilizadas durante a atracação. Esta tela pode ser acessada através da tela Geral ou diretamente da tela de Preparação dando sequencia a eclusagem em modo automático, conforme ilustra a [Figura 19.](#page-40-0)

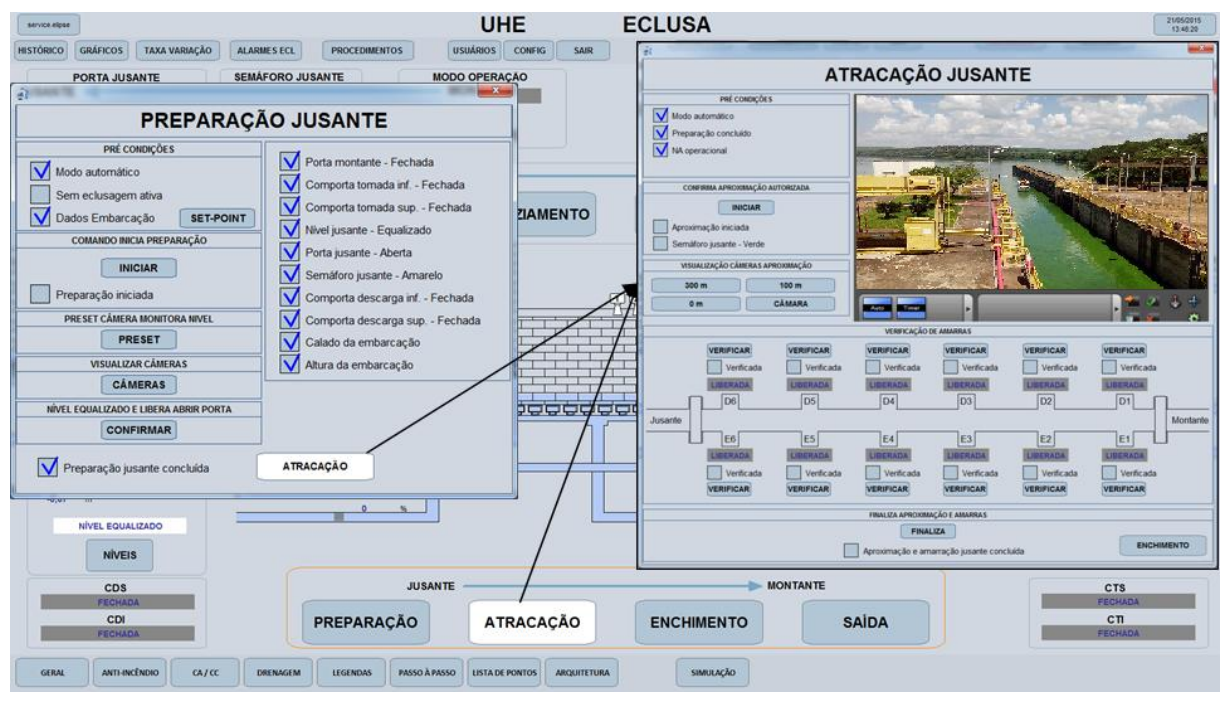

**Figura 19 - Acesso à tela de Atracação Fonte: Autoria Própria**

<span id="page-40-0"></span>Nesta tela estão disponíveis botões para o acompanhamento gradativo da aproximação da embarcação. Este acompanhamento acontece a partir de quando a embarcação se encontra a 300 metros, 100 metros, 0 metro da eclusa, e também no interior da câmara. Para a verificação da atracação no interior da eclusa existem botões que executam a movimentação das câmeras, visualizando cada amarra da eclusa [\(Figura 20\)](#page-41-0), utilizando-se de *scripts* para o envio do comando.

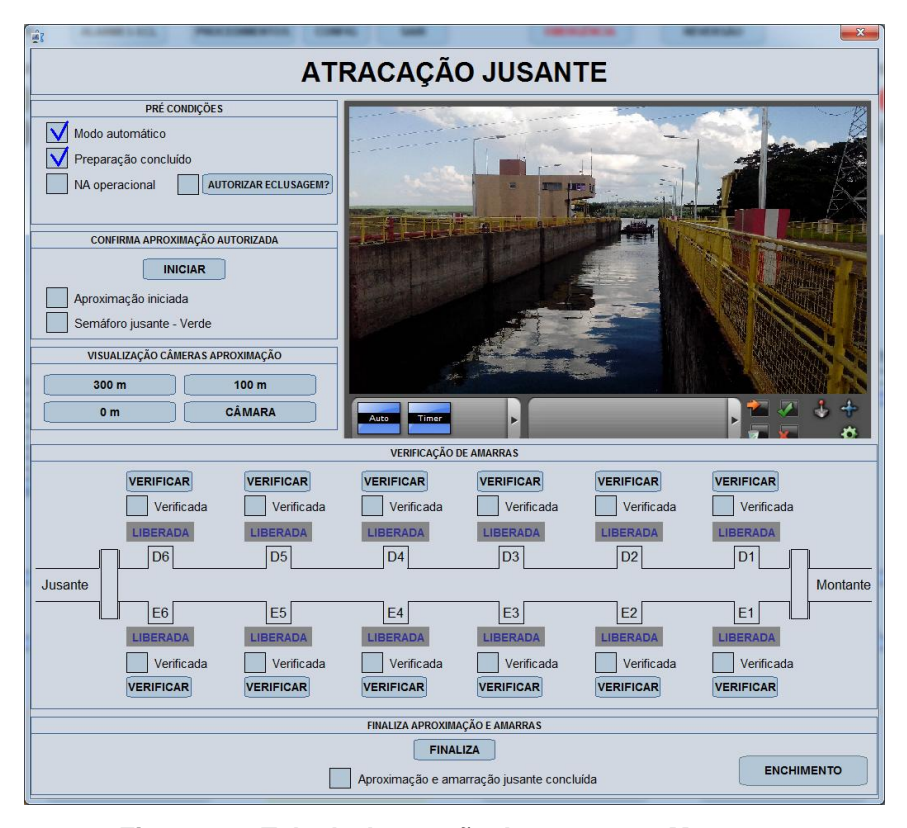

**Figura 20 - Tela de Atracação Jusante para Montante Fonte: Autoria Própria**

<span id="page-41-0"></span>As imagens do sistema Digifort são exibidas através do ActiveX aberto na tela, conforme mostra a [Figura 20.](#page-41-0) Na visualização da aproximação são utilizadas câmeras diferentes das utilizadas durante a verificação da amarração da embarcação, para melhor visualização foram criados mosaicos contendo as câmeras específicas utilizadas em cada operação. Desta forma, um ActiveX foi configurado para exibição do mosaico contendo as câmeras utilizadas na aproximação e outro foi configurado para o mosaico da amarração, os quais são abertos através de *scripts*  inserido nos botões.

#### <span id="page-41-1"></span>**3.6.3 AUXÍLIO NOS PASSOS DE ENCHIMENTO E ESVAZIAMENTOS**

O próximo passo automático é o Enchimento ou o Esvaziamento, dependendo qual o sentido da eclusagem em execução, Enchimento para eclusagem de jusante para montante e Esvaziamento quando o processo é de montante para jusante. As telas destes passos podem ser acessadas através da tela geral ou da tela de atracação do respectivo sentido de eclusagem em execução, conforme mostra a [Figura 21.](#page-42-0)

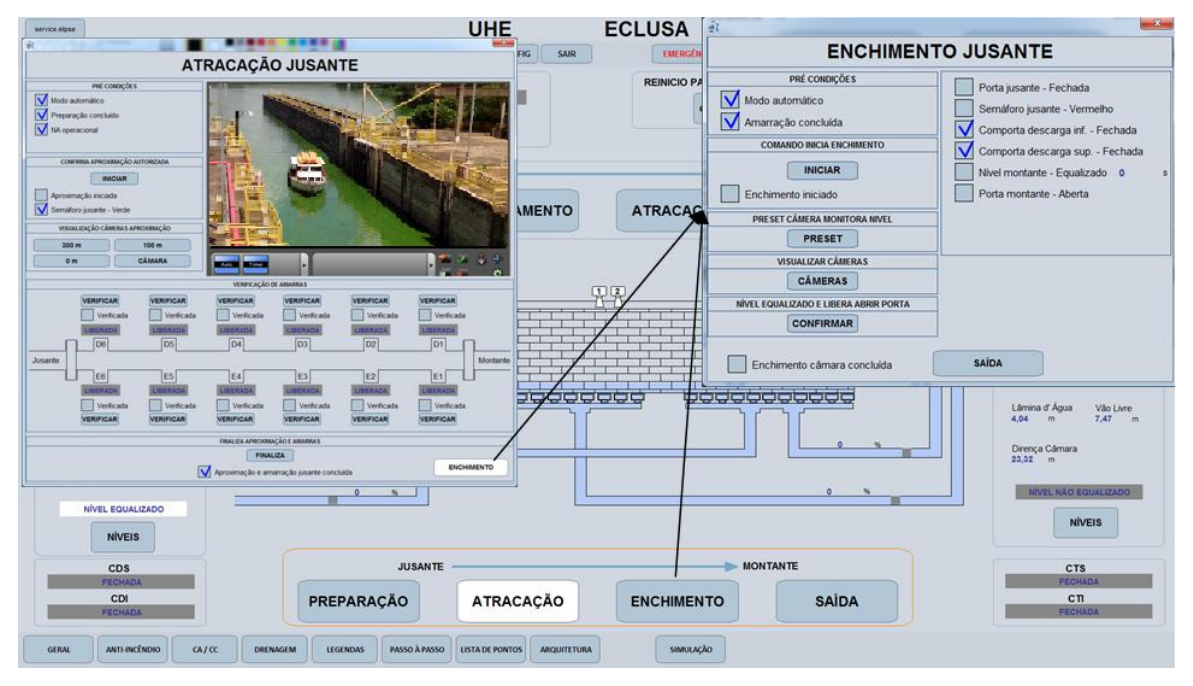

**Figura 21 - Acesso à tela de Enchimento ou Esvaziamento Fonte: Autoria Própria**

<span id="page-42-0"></span>Em ambos os passos optou-se pela solução adotada para os passos de Preparação, ou seja, manteve o foco na movimentação das portas e comportas, não exibindo imagens de forma permanente, mas apenas quando solicitado pelo operador do sistema. Para tanto, basta clicar no botão "PRESET" ou "CÂMERAS" conforme descrito no item [3.6.1](#page-37-1) deste trabalho e ilustrado pela [Figura 22.](#page-42-1)

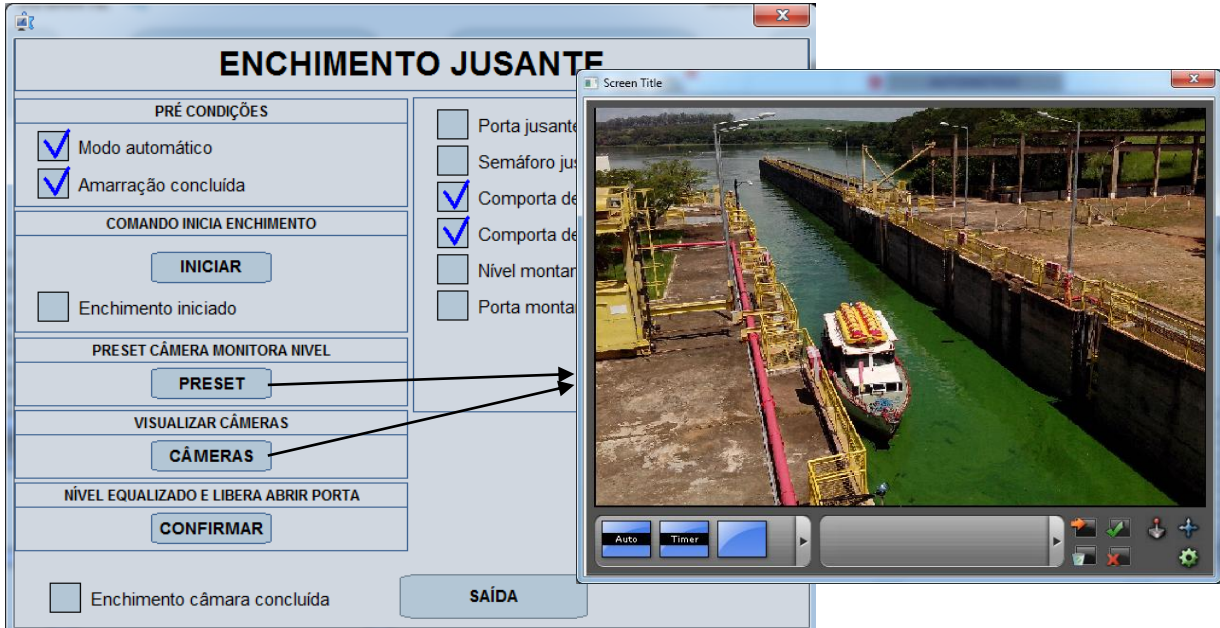

<span id="page-42-1"></span>**Figura 22 - Visualização de imagem no Enchimento/Esvaziamento Fonte: Autoria Própria**

Nos passos de enchimento e esvaziamento, os *presets* chamados no momento da abertura das telas posicionam automaticamente as câmeras para que o operador visualize a embarcação no interior da eclusa e verifique o correto posicionamento desta, a fim de evitar o risco de colisão da embarcação com a estrutura da eclusa. O acompanhamento deve ser feito principalmente através do cliente de monitoramento do servidor Digifort de CFTV, onde há uma visualização ampla de todo o processo. Os botões de movimentação e visualização de imagens nas telas destes passos são dedicados à confirmação de nível equalizado para maior segurança durante a operação de abertura das portas.

#### <span id="page-43-1"></span>**3.6.4 ACOMPANHAMENTO COMPLETO DO PASSO DE SAÍDA**

O último passo automático abrange apenas o acompanhamento da saída da embarcação do interior da eclusa. Sem movimentação de portas e comportas, a tela deste passo é dedicada à visualização de imagens para que o operador possa acompanhar a saída da embarcação utilizando-se da movimentação automática das câmeras e das imagens exibidas pelo ActiveX disponível nesta tela, conforme ilustra a [Figura 23.](#page-43-0)

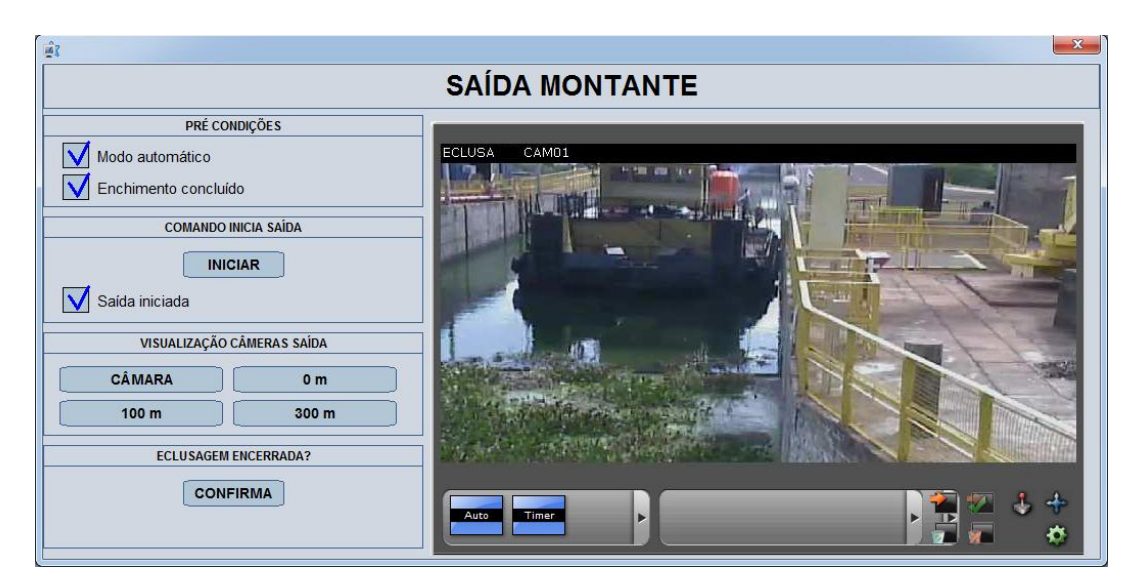

**Figura 23 – Tela de Saída Jusante para Montante Fonte: Autoria Própria**

<span id="page-43-0"></span>Esta tela dispõe de botões para o acompanhamento gradativo da saída da embarcação de maneira semelhante à solução utilizada na tela de Atracação, porém o operador visualiza a embarcação no interior da câmara, pressionando os botões "CÂMARA", "0 m", "100 m" e "300 m" a medida que a embarcação se afasta da eclusa.

#### <span id="page-44-1"></span>**3.6.5 MOVIMENTAÇÃO MANUAL DAS CÂMERAS DO CFTV**

Com a implementação do modo automático de operação, este passou a ser o modo padrão, já o modo manual, utilizado até então, passou a ser empregado apenas em situações atípicas. Sendo assim as câmeras são sempre movimentadas de forma automática para a realização de eclusagens, sem que o operador necessite movimentá-las manualmente. Porém, caso necessário, o operador tem disponível um *joystick* virtual, em todos os ActiveX, para a movimentação das câmeras individualmente, para tanto basta clicar sobre o ícone do *joystick*, conforme mostra a [Figura 24.](#page-44-0)

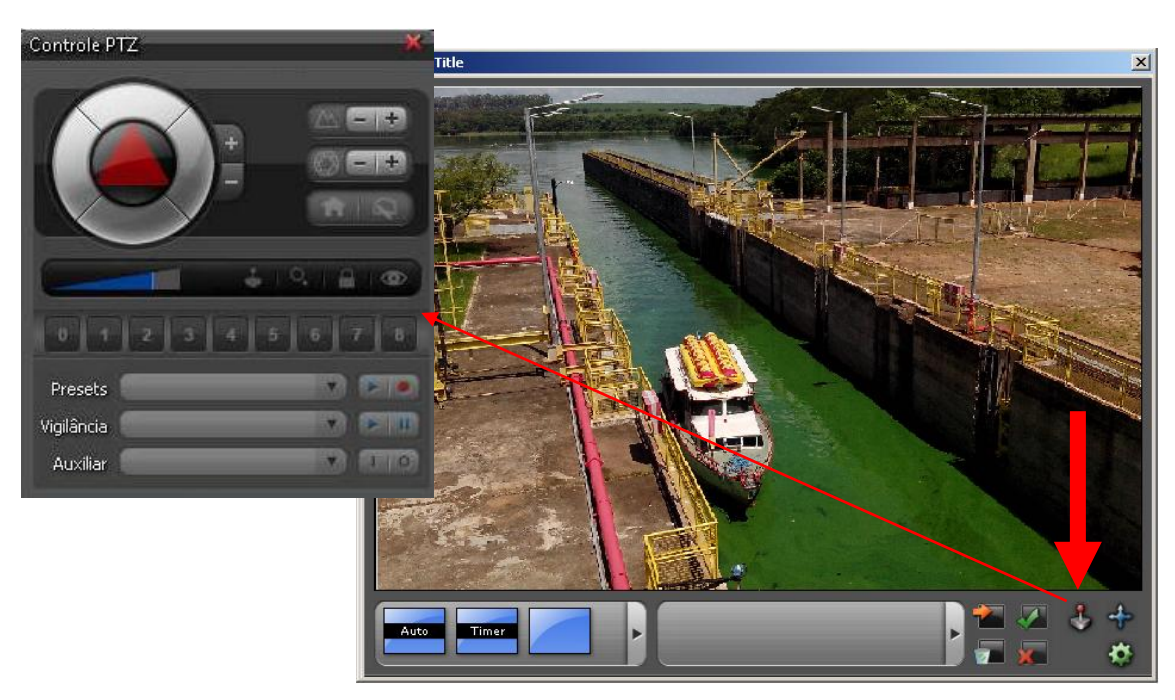

**Figura 24 - Controle manual das câmeras Fonte: Autoria Própria**

<span id="page-44-0"></span>A movimentação manual das câmeras permanece disponível também no cliente de monitoramento do servidor Digifort de CFTV.

Uma das vantagens mais importantes da solução encontrada para este projeto é o uso de *presets* para a movimentação automática das câmeras. Esta solução garante flexibilidade ao posicionamento automático, pois quando o operador identifica a necessidade de alteração de alguma posição automática, pode-se

realizar esta atividade apenas salvando a nova posição com o número do *preset*  com posicionamento incorreto. Sem a necessidade de acionar a manutenção ou o setor de TI, a operação do sistema é simplificada.

O operador deve salvar o *preset* sobrescrevendo o, ou seja, ele deve ter o mesmo número, pois o supervisório envia comandos para câmera específica com o número do *preset* salvo na câmera.

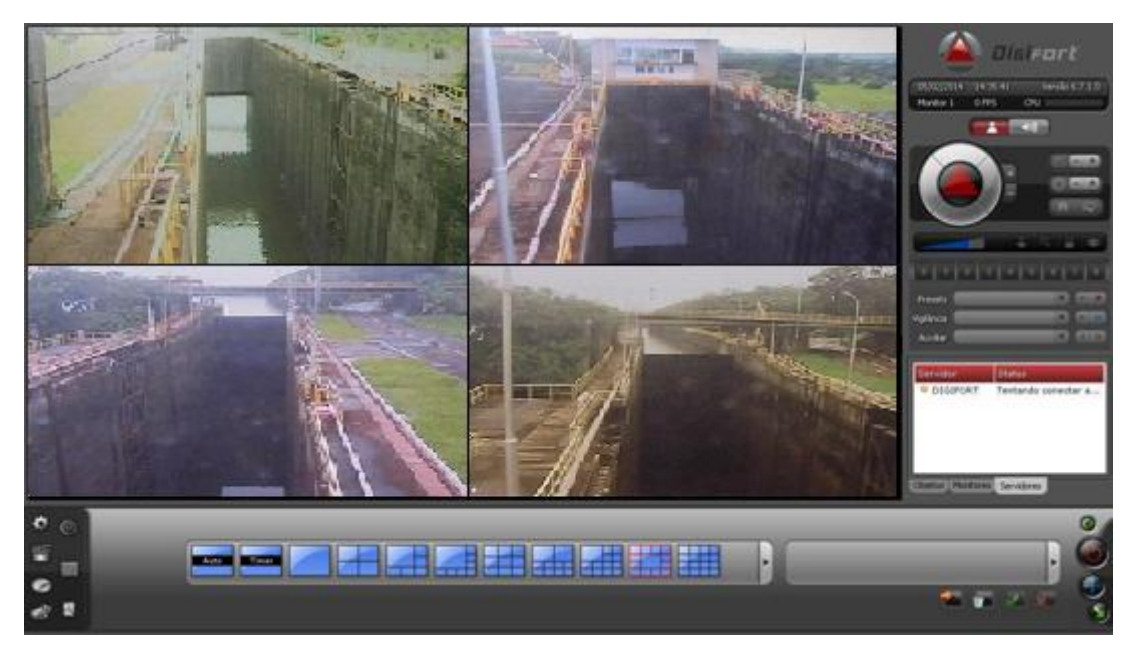

**Figura 25 - Cliente de Monitoramento Digifort Fonte: Autoria Própria**

<span id="page-45-0"></span>Os *presets* foram definidos seguindo o posicionamento das câmeras na eclusa e com o auxílio dos operadores, para maximizar o uso do sistema de câmeras e garantir eficiência ao processo. As câmeras de monitoramento foram instaladas em diversos pontos da estrutura da eclusa, este posicionamento está ilustrado na [Figura 26.](#page-45-1)

<span id="page-45-1"></span>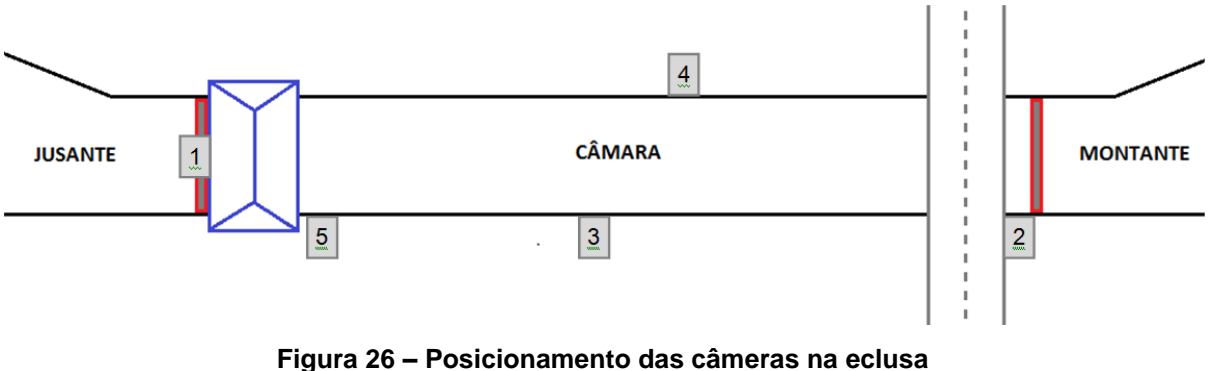

**Fonte: Autoria Própria**

## <span id="page-46-0"></span>**4 CONSIDERAÇÕES FINAIS**

Durante a execução deste projeto diversos desafios foram propostos e superados. A superação de cada desafio gerou conhecimentos como: métodos de pesquisa, métodos de teste, modos de ajuste do sistema, que são de grande valia para a realização de novos projetos e para a busca de novas soluções a fim de atender às necessidades do sistema.

O processo de pesquisa em busca de novas soluções e recursos para a integração entre o SSC e um sistema desconhecido, como o servidor Digifort, requer, a princípio, uma busca por documentos e manuais que descrevam as interfaces disponíveis no novo sistema. Uma busca simples na internet pode levar a resultados imprecisos e consequente perda de tempo. Portanto, o suporte ao usuário fornecido pelo desenvolvedor do novo sistema foi a solução encontrada para a busca de informações.

Com o material em mãos, os princípios de utilização da interface foram estudados atenciosamente, pois o menor detalhe não observado pode levar ao não funcionamento parcial ou total do recurso estudado. Por exemplo, não desbloquear todas as portas de rede que a interface utiliza para aquisição de comandos leva à resposta positiva no teste de alguns comandos e resposta negativa no teste para funcionamento de outros comandos, levando a crer, erroneamente, que estes não servirão para integração.

Depois de verificado o modo de utilização da interface, passou-se à busca por recursos disponíveis e úteis para sanar as necessidades do sistema. Cada recurso encontrado com potencial para utilização deve ser testado através da interface buscando reproduzir a integração com o sistema supervisório. Caso tenha acesso direto à rede do novo sistema, o teste deve ser feito através do sistema supervisório para reproduzir a comunicação entre sistemas.

Caso não possa acessar a rede do novo sistema, diretamente, a conexão remota é uma possibilidade rápida e simples que deve ser avaliada junto ao setor de TI responsável pela comunicação do sistema. Para testes através de conexões remotas deve-se sempre agendá-las com antecedência para que os testes sejam planejados de forma a serem executados no menor tempo possível e que tenha um

bom aproveitamento na solução dos questionamentos levantados durante o estudo desenvolvido.

Antes e durante os testes crie possibilidades do melhor uso do sistema para os operadores, pois, novas questões serão levantadas. Apresente as possibilidades criadas e os resultados dos testes ao solicitante periodicamente, para que o mesmo o auxilie no melhor direcionamento da aplicação em desenvolvimento.

Durante a implantação do novo sistema, teste a comunicação entre os *viewers*, os servidores do sistema supervisório e o servidor que será integrado através da rede de comunicação que será utilizada. Desta forma há tempo para que o setor de TI execute ajustes ou configurações de rede para o correto funcionamento da integração do novo sistema na ocasião *startup*.

Faça *backups* todos os dias e antes de grandes mudanças na aplicação, salvando-o em diferentes locais para que, caso haja algum problema, o sistema possa ser restaurado rapidamente e com facilidade pelos membros da equipe de desenvolvimento. Informe a equipe sempre que houver modificação na aplicação para que todos permaneçam alinhados quanto ao andamento do projeto e saibam qual *backup* deve ser utilizado, o que pode ser feito adotando métodos de controle de versões para os *softwares*.

Após o *startup*, o sistema deve passar por um período de comissionamento que pode levar alguns dias e caso o sistema tenha que estar disponível durante 24 horas por dia, os operadores devem ser treinados e instruídos previamente para se sentirem aptos a operar o sistema mesmo durante o período de testes. Mantenha os setores envolvidos no projeto, cientes dos testes e do seu andamento para evitar informações divergentes.

Documente e informe ao solicitante do serviço imediatamente quando houver alguma divergência em itens que não sejam de responsabilidade da equipe de desenvolvimento, e que ofereça risco ao bom andamento do projeto e ao resultado esperado. Desta forma as divergências podem ser resolvidas e não haverá cobrança quanto às expectativas e resultados decorrentes dos fatos relatos.

Ao fim do período de implantação a documentação de comissionamento deve ser assinada pelo solicitante, onde o mesmo declara que todos os itens relatados são de seu conhecimento. Esta documentação é de grande importância no caso de alguma ocorrência resultante de falhas que não são de responsabilidade do desenvolvedor do sistema.

Visando os objetivos deste estudo, pode-se considerar que o projeto atendeu de forma eficiente às atividades que exigem maior utilização dos recursos do servidor Digifort de CFTV. Este estudo de caso tratou diretamente de novos recursos pesquisados, integrando-os ao sistema da melhor maneira possível, tendo em vista as necessidades observadas em campo durante sua implantação.

Por fim, foi uma grande oportunidade participar da pesquisa, desenvolvimento e implantação de um projeto de automação que reuniu melhorias no sistema, análise de novos métodos de integração e desenvolvimento de recursos não antes utilizados para tais fins.

# **REFERÊNCIAS**

Axis Communications. **O que é uma câmera de rede?**. Disponível em: <http://www.axis.com/global/pt/learning/web-articles/technical-guide-to-networkvideo/what-is-a-network-camera> Acesso em: 12 abr. 2015.

Digifort 1, IP Surveillance System. **Digifort Enterprise.** A mais completa solução Digifort para monitoramento de câmaras e alarmes. Disponível em: <http://www.digifort.com.br/digifort-enterprise> Acesso em: 17 fev. 2015.

Digifort 2, IP Surveillance System . **Matriz de Recursos**. Disponível em: <http://www.digifort.com.br/feature-matrix > Acesso em: 02 mai. 2015.

FARIA, Caroline. **Eclusa**. Infoescola, navegando e aprendendo. Disponível em: <http://www.infoescola.com/engenharia/eclusa/> Acesso em: 23 jul. 2015.

GEORGINI, Marcelo. **Automação aplicada**: descrição e implementação de sistemas sequenciais com plcs. 4. ed. São Paulo: Érica, 2003.

Manual do usuário do E3. Copyright © 1999 – 2015. **Elipse Software Ltda**. Versão 4.6.162 (03/03/2015). Disponível em: < http://downloads.elipse.com.br/port/download/e3/v4.6/b162/e3manual\_ptb.pdf> Acesso em: 20 abr. 2015.

PLEC, Denis Furstenau; PALMIER, Luiz Rafael; MARQUES, Marcelo Giuliam; CANELLAS, Alba Valéria Brandão. **Uso de modelagens física e numérica para simulação e otimização do comportamento hidráulico de eclusas de navegação.** XIX Simpósio Brasileiro de Recursos Hídricos, Maceió - Alagoas, 27 nov a 01 de dez. 2011. Disponível em:

<http://www.abrh.org.br/sgcv3/UserFiles/Sumarios/55c6b4a46a0f1ea8d02c04963fb3 b934\_cfba9ccbd73e4d0995882764b2a815e0.pdf > Acesso em: 02 mar. 2015.

RIBEIRO, Marco Antônio. **Automação industrial**. 4.ed. Salvador: Outono, 2001.

Tecnovendas Engenharia de Sistemas. **O que é CFTV digital?.** Disponível em: <http://www.tecnovendas.com.br/produtos/cftv-digital> Acesso em: 10 mai. 2015.